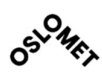

KANDIDAT NR. 10

OSLO METROPOLITAN UNIVERSITY STORBYUNIVERSITETET

OsloMet – storbyuniversitetet Institutt for Bygg- og energiteknikk – Energi og miljø i bygg Postadresse: Postboks 4 St. Olavs plass, 0130 Oslo Besøksadresse: Pilestredet 35, Oslo

TILGJENGELIGHET

Telefon: 67 23 50 00 www.oslomet.no

# MASTEROPPGAVE

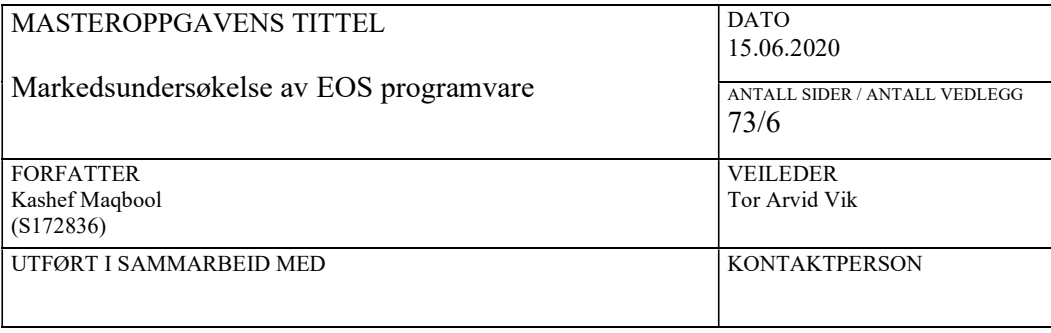

Denne oppgaven omhandler en markedsundersøkelse og litteraturstudiesøk over programvare som analysere energibruk i bygninger såkalt EOS. Studie gir svar på hvilken funnene som er kommet i markedsundersøkelsen.

Hovedsakelig metodene som er benytt er intervjuer, casestudie, møte med både leverandører og bruker av EOS.

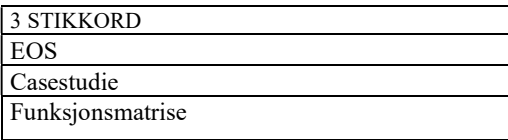

# Prosjektbeskrivelsen

## Bakgrunn

Krav til energibruk i bygninger har blitt stadig strengere i de siste årene. Det stiller ikke bare store krav til bygningskroppen, men også til de tekniske systemene inne i bygninger. For å kunne overvåke og redusere energibruken til bygget er det nødvending med etablering av energioppfølgingssystem såkalt EOS system. EOS er et verktøy som skal bidra med overvåke og analysere energi i bygge.

Hensikten med oppgaven er å gi bruker av EOS innsikt i de funksjonalitet i EOS programvare tilbydds ut i marked. Når en bruker bestemmer seg for implementering av EOS system vil oppgaven gi føring i hvilke funksjonskrav bør stille til et EOS programvare. Det er mange ulike syn på hvordan et EOS system skal være for et bygg, derfor skal det også prøver oppgaven å undersøke flest mulige EOS programvarer, basert på dette trekke ut essensen av EOS funksjoner.

## Problemstilling

Hovedsak går oppgaven ut på å gjøre en markedsundersøkelse og litteraturstudiesøk over EOS programvare som analysere energibruk i bygninger. Oppgaven skal ta for seg relevant teori om oppbygning og virkemåten til EOS system. Videre ser oppgavene på EOS løsning som er i SD-anlegget. I hovedtrekk stilles det følgende forskningsspørsmål til oppgaven:

- Hvordan identifisere leverandører som tilby EOS systemer?
- Hvilken funksjonalitet har EOS programvaren?
- Hva brukes programvaren til hos kunden og hva mener driftspersonalet om EOS programvare?
- Hvilken økonomisk fordel gir EOS programvare for driftspersonalet?
- Hvordan ser EOS programvare ut i fremtiden?
- Hvilke funksjoner bør minimum et EOS programvare bestå av?
- Hva er forskjell og likhet mellom EOS og SD-anlegg?

## Metode

Det er valgt å bruke en kvalitativ tilnærming til forskning. Det er mest vanlige metoden innenfor kvalitative tilnærming er individuelle intervjuet, dybdeintervjuet, observasjoner (snakk med bransjefolk). Oppgaven også vil benytte seg av litteraturstudie. Det skal også gjennomføre casestudie på EOS programvare.

## Forord

Denne masteroppgaven markerer avslutting på mine 4 års deltidsstudent på linje Energi og miljø ved Oslomet i Oslo (Emne MAEND5900). Arbeidet med å finne tema begynte rolig allerede i desember 2019. Starten var tiltenkt å skrive oppgaven om «hva en smart bygning er», etter at prosjektmøte (16.01.20) med veileder ble det bestemt at hva tema for oppgaven skal være altså, «markedsundersøkelse av programvare på Energioppfølging system (EOS)». I starten var problemstillingen på oppgaven for meg var uklart, det kan skille at oppgaven ikke var konkretisert og i prosjektmøte (30.01.20) kom det forslag om jeg kunne utarbeide et utkast til prosjektbeskrivelsen. Endelig utgave av prosjektbeskrivelsen som er blitt nå, ble utarbeidet sammen med veileder.

På personlig plan synes jeg teamet om energiforbruk i bygget alltid vært spennende. Denne oppgaven gir meg mulighet til å studere og lære om forskjellige EOS programvarer noe jeg hadde ingen kunnskap fra tidligere.

Arbeidet har vært spennende, lærerikt og krevende. Til tider også nærmest frustrerende, spesielt møte som skulle være i Moss med en EOS leverandør, personen stilte ikke opp til møte. En annen utfordring som dukket opp at alle avtalte intervjuet/samtaler før påske ble avlyst på grunn av Covid-19 pandemien i Norge. Jeg har hatt kontakt med mange fagfolk for å innhente informasjon om EOS program.

Veldig stor takk til alle i intervjuobjektene og telefonsamtaler for deres tid. Deres medvirkning har vært til stor hjelp i forbindelse med gjennomføring av oppgaven, spesielt takk til bistand vedørende utarbeidelse av funksjonsmatrisen. Videre har dere medvirkning øket min generelle forståelse for hva en energioppfølging programvare innebærer og ikke minst om SD-anlegget.

Jeg ønsker å takke følgende personer for bistand i forbindelse med fullføring av oppgaven min.

Tor Arvid Vik - Veileder Oslomet Trond Langseth – Energirådgiver NBMU Dag-Kjetil – EOS bruker Statsbygg Cecilia Bringedal - Schneider Electrics Jonny Kongsgaard - Siemens Build Technology Elin - Energirådgiver Mikael Karlson – Evr Raymond – Automasjon og energiingeniør WSP

## Sammendrag

Energioppfølging system i bygg er et praktisk hjelpemiddel for byggeiere og driftspersonale. Det er et verktøy for innsamling, registering og systematisering av energidata. Som for feilsøking ved en funksjonskontroll gir EOS driftspersonalet mulighet for å lese av forbruk etter gjennomført tiltak, og kan dermed brukes for verifisering av besparelser. For å oppnå dette er det viktig med en god EOS programvare med riktig funksjonalitet. Denne studien gjennomfører en bred markedsundersøkelse av EOS programvarer.

Dette gjør studien gjennom å se på oppbygning av EOS, kontakt med fagfolk som er dyktig på EOS, intervjuer, casestudie og komponenter og systemer som knytter EOS. Videre vurderer studie funksjonene i EOS, hvilken funksjonene som er interessant og hvor stor grad driftspersonale bruker de forskjellige funksjonene. Avslutningsvis har studie utarbeidet en funksjonsmatrise som er veldig viktig del av resultat og konklusjon for oppgaven.

Denne studien gir svar på hvilken funnene som er kommet i en markedsundersøkelse av EOS programvare. Basert på intervjuene og casestudie viser det seg at EOS verktøyet i Norge har delvis definisjon om hvilken funksjonalitet EOS bør inneholde. Det virker at leverandør har bestemt på hva en driftspersonell kan oppnå med alle de forskjellig EOS funksjonene. Men sett fra bruker sin side er det mangel på hva bruker ønsker å gjøre med alle de funksjonene. En annen sak forfatter har konkludert med at bruker har ikke konkrete målsetninger for bruk av EOS programvare. Forfatter oppfatter heller som EOS bruker anser som nødvendig verktøy som bør ha det i dagens dato. Men statelig byggeier benytter EOS mer til å hente ut miljørapporter og til oppfølging.

Studien finner videre ut at leverandører av SD-anlegget ikke er særlig spesialister på EOS. Store byggeier har adskilt EOS fra SD-anlegget. Detter er også fordi EOS i SD-anlegget gir begrensninger på funksjoner.

## Abstract

Energy management system (EMS) in build are a practical tool for building and for operating person. It is a software for collecting, recording and systematizing energy data. As for troubleshooting functional check, allows operating person to read consumption after action has been taken, and thus can use it to verify by parties. To achieve this, it is important to have good Energy management system software with the right functionality. This study conducts a market research of Energy management software.

This makes the study looking at structure of (EMS), contact with professionals who are proficient on EMS, interviews, case study and components and systems that link EMS. The study evaluates the functions of the EMS, which features are interesting and the extent to which operating personnel use the different functions. In conclusion, study has prepared a functional matrix table that is a very important part of the result and conclusion of the task.

This study answers the findings of a market research study of EMS software. Based on the interviews and case study, it appears on the EMS tool in Norway that has defined the functionality EMS should contain. It works at the supplier has the same on what a operating personnel can achieve with all the different EMS features. But from the user side there is a lack of what the user wants to do with all those functionality. Author has concluded does not have specific objectives for using of EMS software perceives that EMS user considers necessary tools that should have it in today's date.

The study further finds that suppliers of the Build management system (BMS) system are not very specialists at EMS. But big building owners have separated EMS from the BMS. This is also because the EMS in the BMS system limitations on functions.

# Innholdsfortegnelse

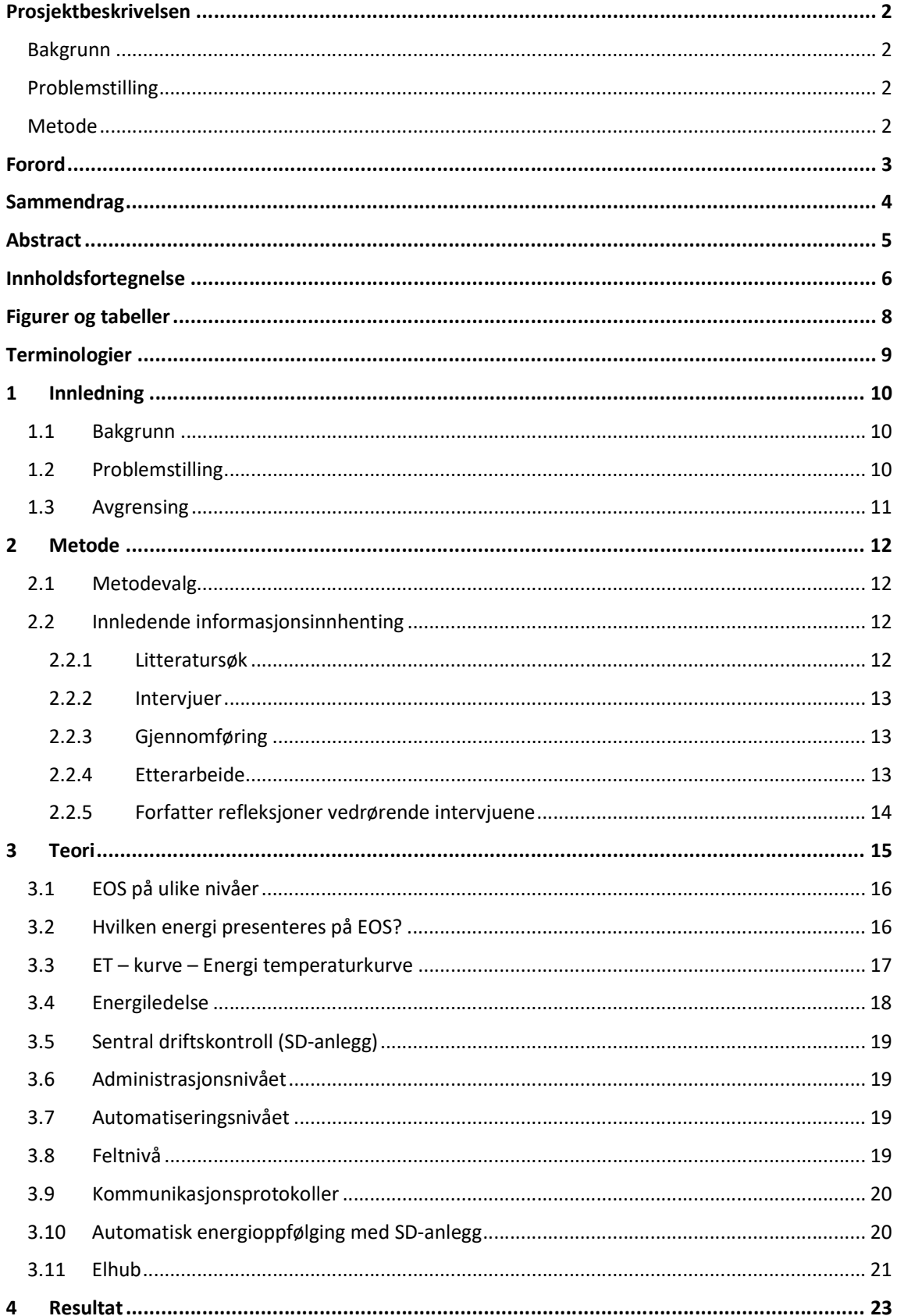

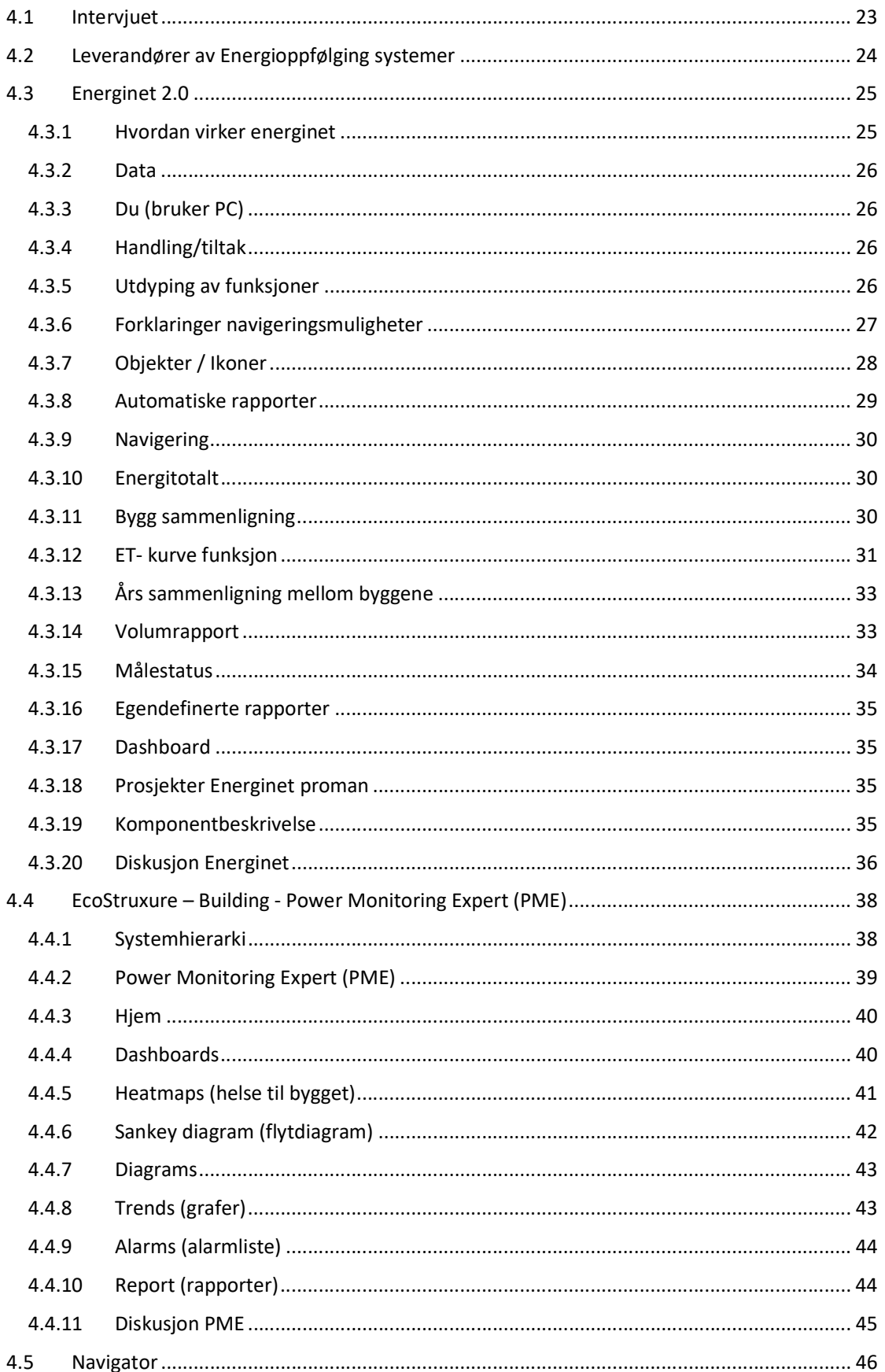

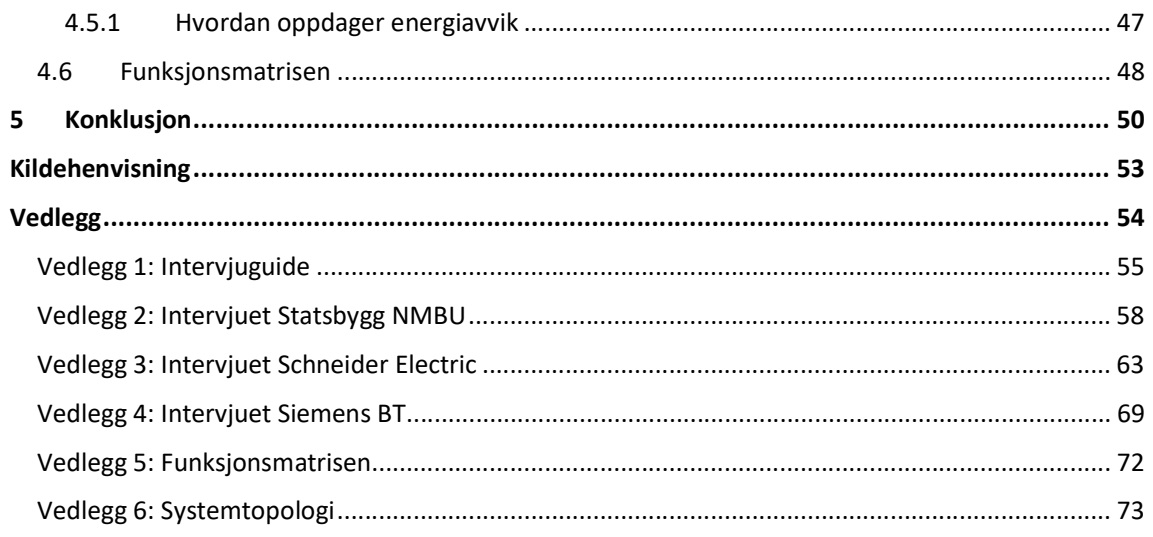

# Figurer og tabeller

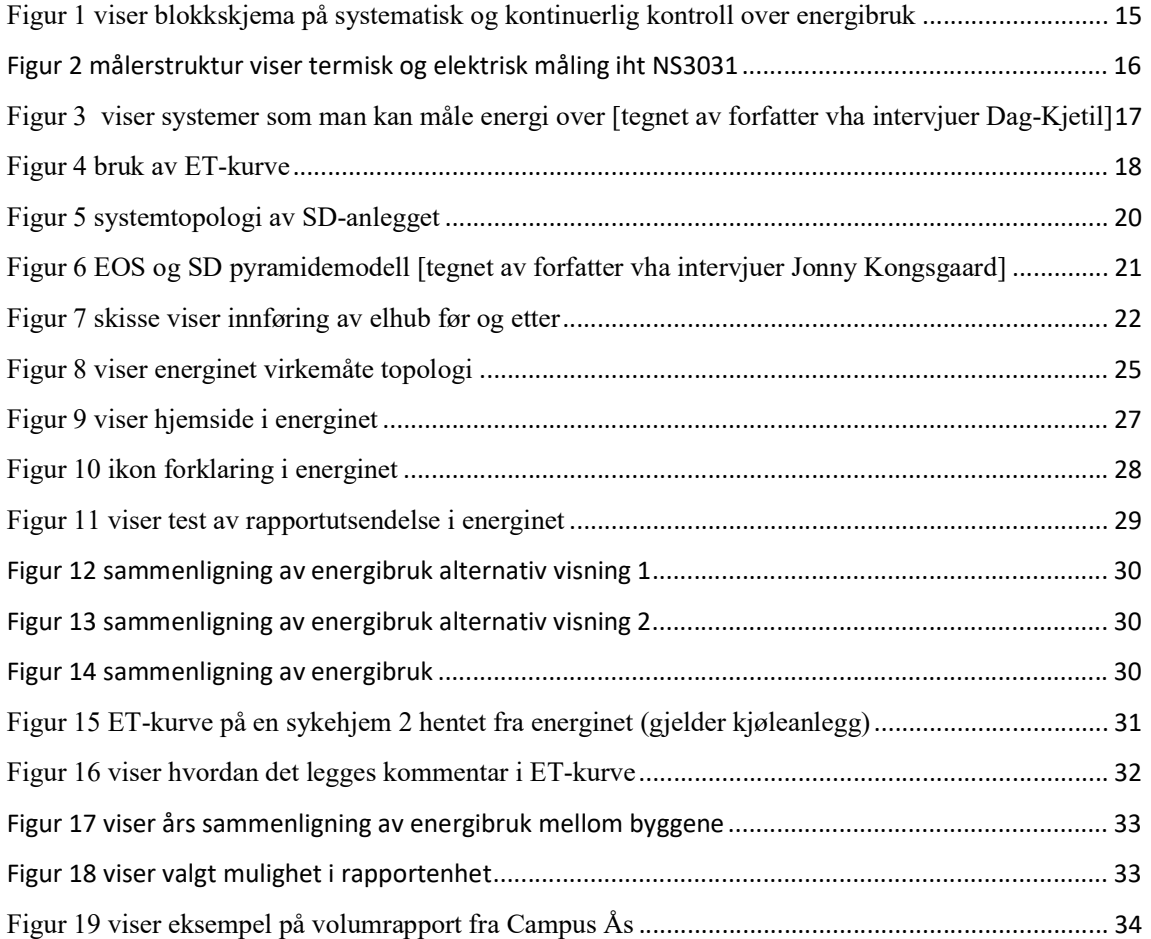

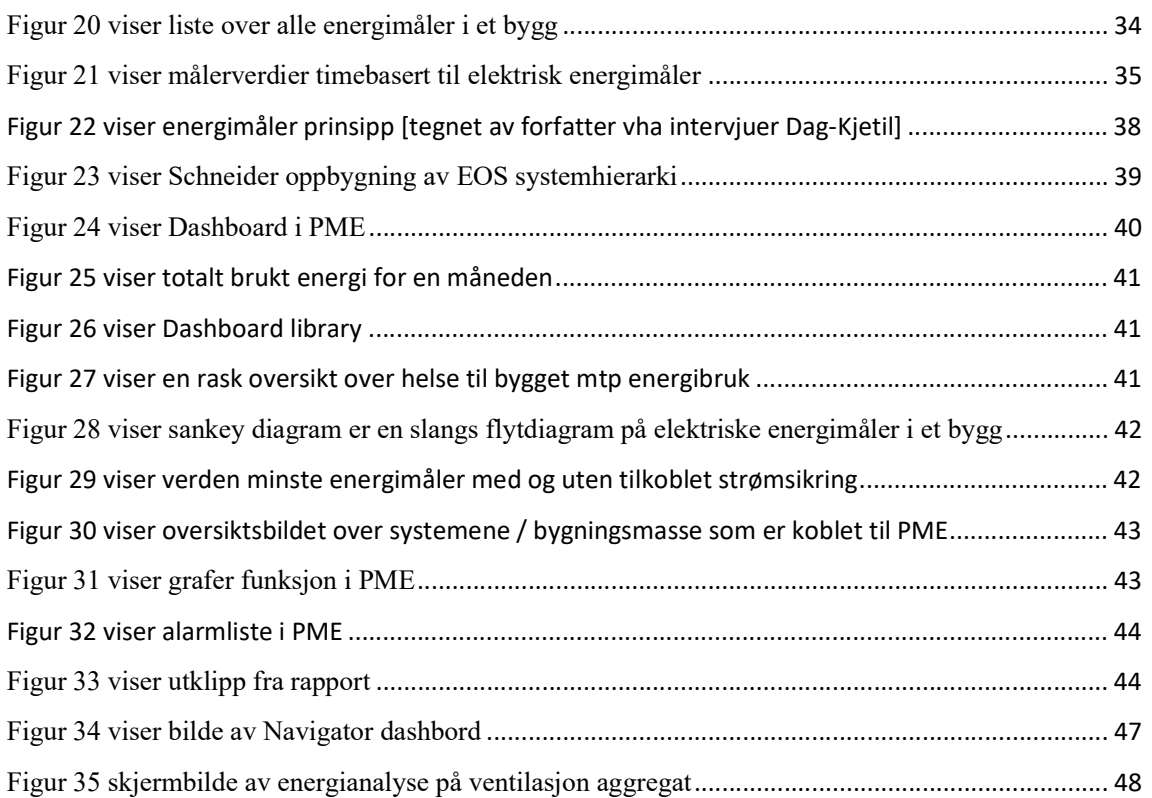

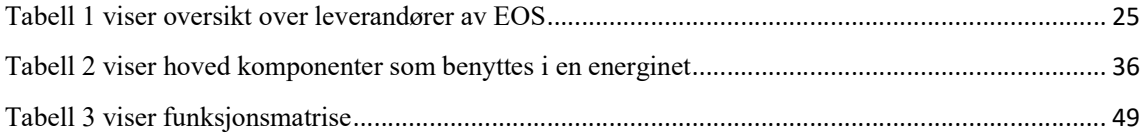

## Terminologier

I rapporten nevnes det en del forkortelser. Disse er nevnt under.

- EOS Energioppfølging system
- SD Sentral driftskontroll
- BMS Build management system
- EMS Energy management system
- Protokoller Kommunikasjonsbusser
- KPI Key performance indicators
- EPI -Energy Performance Indicators
- EBO EcoStruxure Building Operation Schneider system
- PME EcoStruxure Power Monitoring Expert
- SE Schneider Electric

## 1 Innledning

## 1.1 Bakgrunn

Energieffektivisering i bygninger har vært et aktuelt tema i lang tid. Dette skiller at det har kommet flere og mer avanserte tekniske anlegg inn i byggene hvilket, stiller større krav til driftspersonalet for korrekt betjening og energioppfølging. For at driftspersonale skal kunne overvåke og redusere energiforbruket til bygget er det nødvending med etablering av energioppfølgingssystem (EOS). Med EOS får byggeier en god kontroll på om energibruken for eksempel uke for uke ligger innenfor normalen, og vil raskt kunne oppdage avvik og gjøre nødvendige tiltak før det gir utslag for høye energikostnader.

Det finnes mange forskjellige leverandører ut i marked som tilbyr løsning for EOS system for bygg. Men funksjonalitet i programvare til EOS er forskjellig fra leverandører til leverandører. Noen leverandører kan kanskje tilby friprogrammerbar mens andre mer eller mindre begrenset. Noen programvare krever kanskje noe manuell arbeid, mens andre er helt automatiske, og andre EOS systemer er intrigert i SD-anlegg. Derfor er det interessant å finne ut hvilken tjeneste og funksjonalitet på EOS systemet finnes ut i marked og hvor bra de fungerer.

## 1.2 Problemstilling

Hovedsak går oppgaven ut på å gjøre en markedsundersøkelse og litteraturstudiesøk over EOS programvare som analysere energibruk i bygninger. Oppgaven skal ta for seg relevant teori om oppbygning og virkemåten til EOS system. Videre ser oppgaven delvis på EOS løsning som er i SD-anlegget. I hovedtrekk stilles det følgende forskningsspørsmål til oppgaven:

- Hvordan identifisere leverandører som tilby EOS systemer?
- Hvilken funksjonalitet har EOS programvaren?
- Hva brukes programvaren til hos kunden og hva mener driftspersonalet om EOS programvare?
- Hvilken økonomisk fordel gir EOS programvare for driftspersonalet?
- Hvordan ser EOS programvare ut i fremtiden?
- Hvilke funksjoner skal minimum et EOS programvare bestå av?
- Hva er forskjell og likhet mellom EOS og SD-anlegg?

## 1.3 Avgrensing

Da oppgave har tidsbegrensning har det vært nødvendig å gjøre noen avgrensinger i forhold til oppgavens omfang. Oppgaven avgrenset til å gjelde næringsbygg og publikumsbygg. Det vil si at leilighetsbygg, hoteller eller private boliger er ikke en del av oppgaven. Oppgaven ser ikke på internasjonal marked, men kun EOS systemer finnes i det Norske markedet. Casestudie fokuserer på store og kjente EOS programvare, fokuserer ikke på enkelsmannsbedrifter som påstår de leverer EOS tjeneste. Oppgaven fokuserer på EOS markedsundersøkelse og ser derfor ikke på selve tekniske løsninger, men i noen tilfeller benyttes tekniske løsning for å forklare.

## 2 Metode

## 2.1 Metodevalg

Det er valgt å bruke en kvalitativ tilnærming til forskning. Det er mest vanlige metoden innenfor kvalitative tilnærming er individuelle intervjuet, dybdeintervjuet og observasjoner (dialog med bransjefolk). Oppgaven også vil benytte seg av litteraturstudie. Det legges veldig stort fokus på casestudier. Casestudier er utført på de mest brukte EOS programvarer marked.

I startet av arbeidet, da problemstillingen dreide seg om å vurdere kun om EOS programvaren var det aktuelt med en bred spørreundersøkelse. Dette ville gjort metoden i studien kvantitativ. Det som problemstillingen er utviklet seg til å bli det den er i dag, virker valget om en kvantitativ tilnærming mer passende. I tillegg krever temaet god fagkunnskap og teknisk systemforståelse innen både SD-anlegg, automatisering og EOS, ble det vurdert som kritisk for oppgaven og intervjuet rette personer.

Intervjuet bransjen fagpersoner er ikke direkte en metodeform, men har vært veldig viktig for konklusjon og resultatet av oppgaven.

## 2.2 Innledende informasjonsinnhenting

For å forstå tema EOS bedre ble det innledningsvis gjennomført telefonsamtaler både med leverandører som levere EOS systemer og de som prosjektere det og bruker av disse systemene.

#### 2.2.1 Litteratursøk

Litteratursøk har vært forskjellig og inneholdt innsamling fra en rekke forskjellige kilder. Det ble gjort ulike former for litteratursøk i løpet av perioden. Til å begynne med (etter 1. P-møte 09.01.20) før oppgaven var skikkelig definert, ble det søkt bredt. Det ble søkt i ISI-Web of Knowledge og Scopus. Treffene på disse sidene var irrelevante og kom opp artikler fra helt andre fagområder. Google Scholar er en fin side for finne relevante publikasjoner, men de treffene jeg fikk hovedsakelig relatert til EOS på var mer relatert til bygningskroppen og tiltak på energisparing.

I Bybsys fant jeg hovedsakelig masteroppgaver. I starten virket disse relevante og det dukket særlig ordet «EOS i bygg». Etter nærmere gjennomsyn viser det seg at masteroppgaven nevner begrepet EOS, men ikke noe mer informasjon utover det.

I tillegg fikk forfatter en «litteraturpakke» fra Oslomet. Pakken innehold mange forskingsartikler og disse var ikke relevant til oppgave temaet.

Dermed ble det tidlig klart at det finnes lite forskningsbaserte litteratur om temaer problemstillingen tar for seg. Selv om den litteraturen ikke direkte ikke gir svar på problemstillingen, bidro den litteraturen til å gi innsikt og forståelse for temaet.

Det har vært stor utfordring med å kontakte riktige folk i leverandører som leverer EOS systemer. Når det først ble kontaktet fagfolk i de forskjellige leverandører, var neste utfordring med å avtale et møte for intervjuet. Samme utfordring gjaldt også bruker av EOS system.

#### 2.2.2 Intervjuer

Før intervjuet gjennomført ble det utarbeidet en intervjuguide. Spørsmålene i intervjuguiden med en forklaring av oppgaven og problemstillingen ble sendt i forkant til veileder for kommentarer. Intervjuguiden ligger vedlagt i denne oppgaven. Spørsmål i intervjuguiden er delt inn i to deler. Det var hensiktsmessig å utarbeide egne spørsmålene for leverandører og egne spørsmål for bruker. Intervjuobjektene er fra bygg bransjen og oppleves som fagpersoner innen energioppfølgingssystem.

Intervjuene ble dokumentert gjennom digitalt opptak. Valget av dokumenteringsmetode ble tatt med tanke på senere analysering av svarene og samt transkribering av intervjuene.

#### 2.2.3 Gjennomføring

Intervjuguiden inneholdt 16 spørsmål til leverandører og 9 spørsmål til bruker. Intervjuer ble gjennomført i kontorlokasjon til det respektive selskapene, utenom en Siemens intervjuet ble gjennomført over team. Intervjuer hadde varighet på mellom 50-120 minutter. Det ble gjennomført en fri besvarelse, med undervis ble det stilt spørsmål og en delvis oppsummering til slutt. Det ble også gjort et digitalt lydopptak av intervjuet. Som etiske retningslinjer for gjennomføring av intervjuene ble følgende tiltak utført:

- Hvert intervjuobjekt ble spurt om de ønsket å holde navn på person og virksomhet anonymisert
- Hvert intervjuobjekt ble spurt om de hadde innvendinger mot digitalt lydopptak

#### 2.2.4 Etterarbeide

Etter gjennomføring ble intervjuene transkribert. Transkriberingen er blitt utført nærmest ordrett, men i de tilfeller det virket som naturlig er essensen trukket ut presentert. Transkripsjonene er blitt sendt til intervjuobjekter for gjennomlesning og godkjenning. Transkripsjonene finner som vedlegg til oppgaven.

#### 2.2.5 Forfatter refleksjoner vedrørende intervjuene

Hvis forfatter skulle gjøre intervjuene på nytt ville forfatter sendt ut intervjuene spørsmålene til intervjuobjektene og bedt om å svare på spørsmålene. Ved selve intervjuene hadde forfatter oppklart utfyllende spørsmål. Dermed kvaliteten ville økt, fordi forfatter kunne konsentrere seg kun om det som var uklart. Intervjuene ville også blitt kortene og konsise.

## 3 Teori

Systematisk og kontinuerlig kontroll over energibruk av bygget er alltid et av de beste energisparetiltak og det en forutsetning for dokumentasjon av effekten av gjennomføring av tiltak for forbedring. I tillegg vil et energioppfølgingssystem tidligere oppdage om noe teknisk er galt i bygget slik at utbedringer kan gjennomføres raskt. Bygget spares dermed for unødvendig energibruk som følge av feil.

Videre kan det dog nevne at kunnskapen om energibruken og behovene i forskjellige tekniske installasjoner er viktig for å kunne gjøre nødvendige grep som medfører bedre utnyttelse av energiressursene og reduserer skadelig forurensing.

Energioppfølgingssystemet (EOS) skal brukes til kontinuerlig registrering og oppfølging av energiforbruket i et bygg. Dette er nødvendig for å kunne ha full kontroll både over energiforbruket totalt, og for hver enkelt eiendom

Etableringen av et EOS system er et viktig ledd for å redusere CO2 utslipp og bidra til å avdekke feil i tekniske systemer.

Energioppfølging er systematisk måte å ha kontroll av energiforbruk, der det sammenlignes med utetemperatur. Det er et viktig verktøy man har i arbeidet med å utnytte energikilder på mest effektive måte. Energioppfølging systemet viser hvordan energi blir brukt og kan bidra til sparepontensial og samt dokumentere besparelsene. Hvis man ser energioppfølging fra samfunn perspektiv er den kanskje viktigste enkeltaktiviteten for reduksjon av energibruk. [1]

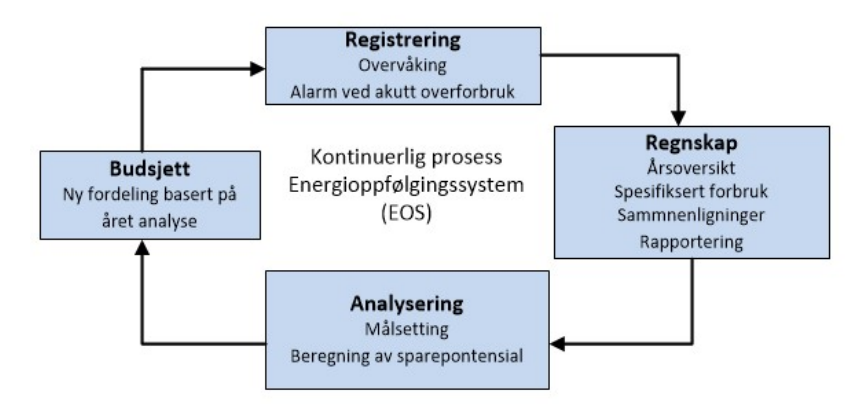

Figur 1 viser blokkskjema på systematisk og kontinuerlig kontroll over energibruk

## 3.1 EOS på ulike nivåer

Energioppfølging kan drives på flere nivåer. Generelt kan man si at hvis man skal drive med energioppfølging i et bygg, kan man klare seg med et manuelt system eller en enkel dataprogram. Manuell energioppfølging kan gjøres ved å registrere all data ukentlig i et egen utarbeidet skjema sammen med middeltemperaturen for den uken registeringen gjelder for. Den spesifikk energibruk og middeltemperaturen plottes så inn i en ET-kurve. Da hver uke vil få sitt punkt i kurven. [1]

Fordeler med manuell: Bruketerskelen er lav, ingen store kostnader, kreve lite opplæring,

Ulemper: Veldig tidskravene, grafisk framstillig er veldig begrenset, kan ikke feilsøke

Enova anslår at gevinsten av å benytte et energioppfølgingssystem er på  $3 - 5\%$  ved at feil i drift og tekniske anlegg avdekkes tidligst mulig. Erfaringsmessig oppnår man 5 – 10 % ekstra som følge av at driftspersonellet blir mer energibevisst og avdekker og dokumenterer dårlige løsninger, foreslår tiltak og etterprøver tiltak. [1]

## 3.2 Hvilken energi presenteres på EOS?

Det er ingen krav om hvilken og hvor mye av energiforbruket skal presenteres på EOS systemet. Allikevel anbefales det å måle det som er gitt i NS 3031 tabell. Det innebærer å måle følgende områder i et bygg:

- $\bullet$
- $\bullet$  1a Romoppvarming
- $\bullet$  1b Ventilasjonsvarme
- $\bullet$  2 Varmtvann
- 3a- vifter
- 3b- pumper
- 4- Belysning
- 5- Teknisk utstyr
- 6a-Romkjøling
- 6b- Ventilasjonskjøling

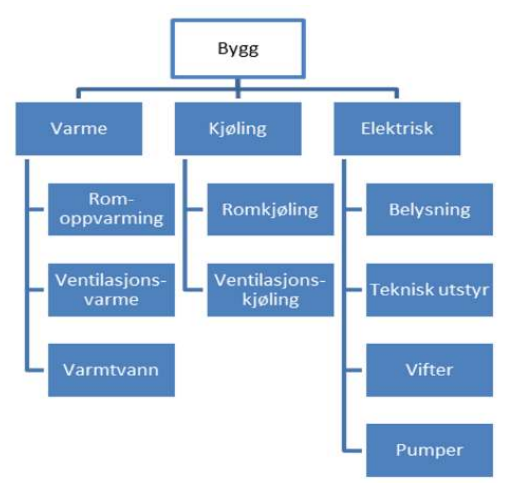

Figur 2 målerstruktur viser termisk og elektrisk måling iht NS3031

Inndelingen av måling trengs allikevel ikke være etter NS 3031 sin anbefaling, mange store bygningsmasser har energimåling på såkalt energiblokker. Det betyr det settes måling på hoved tekniske systemene. Et eksempel er at måling på hvorved elektrisk fordeling i bygget og mindre måling på under elektriske fordelinger. Det er på grunn av når mindre fordelinger som betjener utstyr som ikke trekker så mye strøm. [1][intervjue Dag-Kjetil]

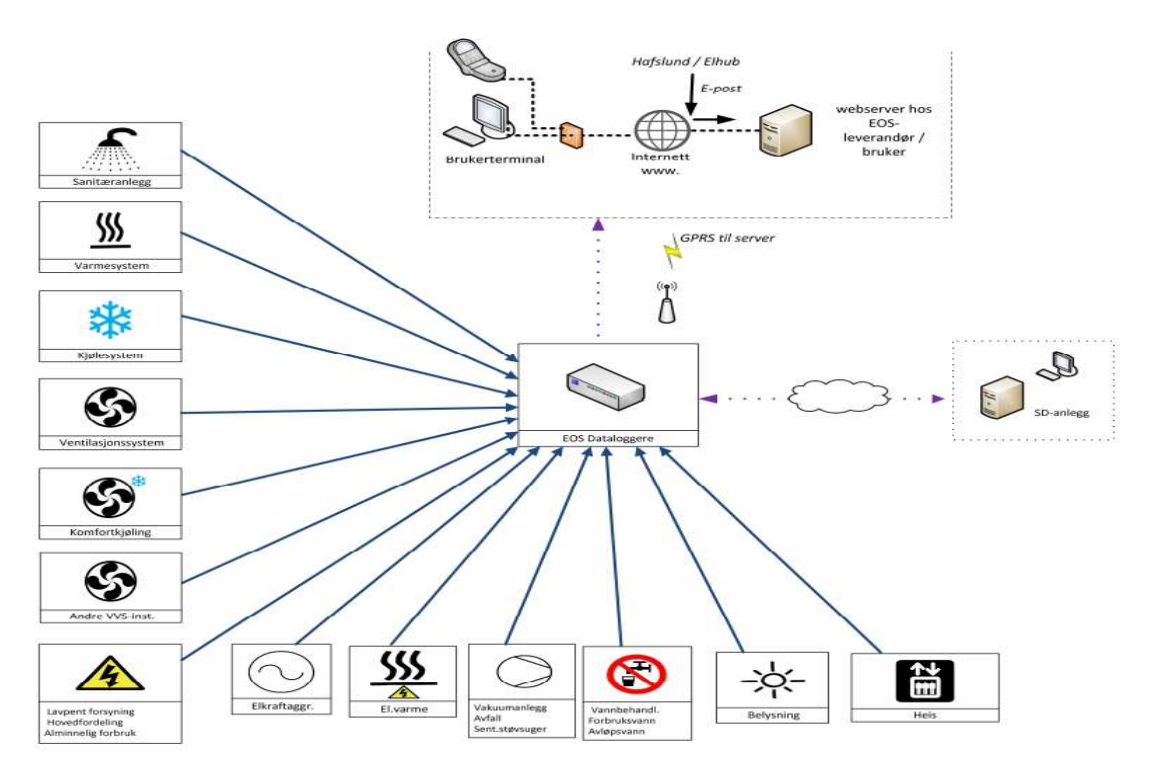

Figur 3 viser systemer som man kan måle energi over [tegnet av forfatter vha intervjuer Dag-Kjetil]

#### 3.3 ET – kurve – Energi temperaturkurve

En bygnings ET-kurve viser sammenhengen mellom utetemperatur og beregnet (budsjettert) energiforbruk. Ved å plotte og sammenholde faktisk energiforbruk med ET-kurven, kan de driftsansvarlige vurdere om energiforbruket er høyt, normalt eller lavt og eventuelt sette inn korrigerende tiltak. ET-kurven er alle viktigste funksjon et EOS system. Den setter grunnlag for hvordan energibesparelse kan iverksett eller at fange opp feilen.

Den enkleste måten å lage en ET-kurve er på å starte med å registrere energiforbruket pr.m2 pr. uke som funksjon av ute temperatur i samme periode. Det regner ut spesifikk energibruk (kWh m2, uke) og plotter dette i et diagram. Et eksempel på ET-kurve er vist under. [1]

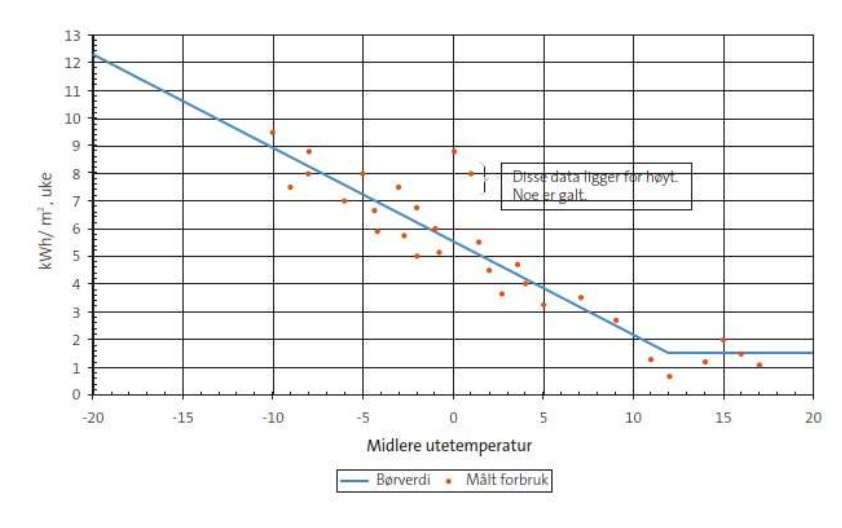

Figur 4 bruk av ET-kurve

Når vi analysere ET-kurven ser vi at forbruke flater ut om sommeren. Det er på grunn av utetemperatur ikke lenger har betydning på nyttiggjort energibruk. Utflating vanligvis skjer ved mellom +12 og 15 grader. Utflating kan også skje ved vinteren hvis varmeanlegg ikke er dimensjonert for lave temperaturer. Det er vært å merke seg, ET-kurve er ikke avhengig av årstid. [1]

#### 3.4 Energiledelse

Energiledelse i en bygning sammenheng er en kontinuerlig prosess der det jevnlig føler opp bygning energiforbruk for å opprettholde optimal drift over tid. Energiledelse bidrar til å redusere energibehov, redusere kostnader og redusere klimagassutslipp. Det omfatter karlegging av lønnsomme tiltak og dokumentering av energiforbruk. Gjennom en energiledelse kan det gjøres flere tiltak for lavere energibruk. For etablering av energiledelse kan det benytt internasjonale standarden NS-EN ISO 50001. [2]

Standard ISO 50001 en instruks på hvordan det kan fanges energisløsing. De fem punktene er som følgene:

1: Indentifisere: Grunnbelasting = energi som brukes nå ingenting skjer

2: Overvåking: Utvikle en enkel mekanisme for å overvåke energitrender i løpet av 12 måneder

- 3: Fokusere på personer: Identifiser hvem er ansvarlig for dem som bruker mye energi
- 4: Lytte: Overraskende mange energisløsere lager støy
- 5: Se: Få en teknisk spesialist til å se det utstyret du har [2]

## 3.5 Sentral driftskontroll (SD-anlegg)

Det er fortsatt mange leverandører har per i dag EOS intrigert i SD-anlegget. Det er derfor viktig å nevne hva SD-anlegget er og integrasjon mellom SD-anlegget og EOS. I kommenende kapiteler tar det for seg oppbygning av SD-anlegg.

### 3.6 Administrasjonsnivået

I et automatiseringsanlegg ligger SD-anlegget i administrasjonsnivå. Det er det øverste nivået. Herfra kan bygnings driftspersonell styring og overvåking av de tekniske anlegg i et eller flere bygg. På en sentral kontor plasseres en PC med programvare som kommunisere mot automasjonskomponenter, de kan være plassert i fordelings-og automatikktavler i byggene. Fra den PCen programmeres eksempelvis driftstid for ventilasjon eller ønsket temperatur i et rom. Det kan også velges hvilken tider en ønsker rommet oppvarmet. I tillegg kan programvare for underliggende systemer og komponenter oppgraderes herfra. SD-anlegget kan også ha en enkelt EOS programvare som registrerer energiforbruk og visgrad klarer å styre de tekniske anleggene på en energieffektiv måte. Videre kan et SD-anlegget kan ha flere brukere med ulike rettigheter og med mulighet for fjernstyring over internett. [3]

Eksempel på komponenter som kan styre og overvåke er som følgende:

- Temperaturføler i et rom: Hvis temperaturføler har et måleavvik, vil det føre til at romtemperaturen blir høyere/lavere enn ønsket temperatur og varmeavgiveren vil bruke mer/mindre energi i forhold til hva som trengs. Det påvirker både energiforbruket og inneklima.
- Filter: Filter i en ventilasjon kan bli tett, da vil SD-anlegget få signal om service på filter.

## 3.7 Automatiseringsnivået

Selve programkoden til automatikkanlegget ligger i automasjonsnivået, det innebærer styring og regulering av selve prosesser i tekniske installasjoner som, ventilasjon, varmeanlegg og lys. Programkoden ligger en såkalt PLS (Programmering logisk styring). PLS for signal om styring fra utstyr som er i feltnivå for eksempel styring av aktuator basert på settpunkt temperatur. Alle de fleste PLSer er i dag friprogrammerbare. [3]

## 3.8 Feltnivå

Feltnivået er det laveste nivået i et byggautomatiseringsanlegget. Det er i denne nivået man finner temperaturgiver eller en aktuator.

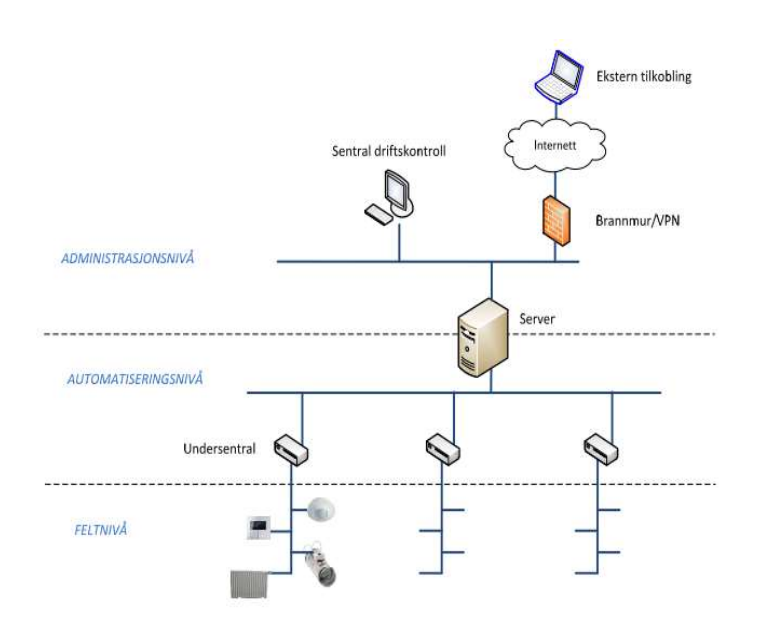

Figur 5 systemtopologi av SD-anlegget

## 3.9 Kommunikasjonsprotokoller

For å knytte sammen alle de nivåene benyttes det forskjellig kommunikasjonsprotokoller. På administrasjonsnivå er ofte BACnet IP, det er en prokoll som kan kommunisere med høy hastighet. På feltnivå er det mindre protokoller som, KNX, Modbus og MP-bus. MP-bus benyttes spesielt i energimåling av termisk energi og Modbus på elektrisk energi. [3]

## 3.10 Automatisk energioppfølging med SD-anlegg

De alle fleste leverandører av SD-anlegget har teknisk programvare som gjøre det mulig å hente frem opplysninger om energibruk og andre hendelser som har betydning i forbindelse med energioppfølging. Energibruk historikk presenteres ulikt i de forskjellige SD-anleggene. Data fra SD-anlegget eksporteres da til et oppfølgingsprogram som kan motta data fra målere. Selve energioppfølgingsprogrammet står da for lagring og bearbeidet av data samt all rapportering. I dagen energioppfølgingsprogrammet er det også mulig å analysere data på begrenset nivå. Det ligger viktige forutsetninger for å kunne gjennomføre energioppfølging ved hjelp av et SD-anlegg. [3]

- Anlegget må være utetemperaturkompensert
- Alt energiforbruk må registreres
- SD-anlegget må ha programkapasitet for lagring og bearbeiding av historiske måledata, hvis det ikke eksporteres til adskilt EOS programvare.

Fordeler ved bruk av SD-anlegget i EOS-arbeidet:

- Innsamling og bearbeiding av måledata mengder et sted vedrørende både drift og forbruk.
- Mulighet for varsling på energibruket og på tekniskanlegget samme sted.
- Kan legge opp til effektstyring på de systemene som krever mest energi.

Forhold må vie opp mot fordeler med å ha EOS i SD-anlegget:

- Innsamling av store mengder data kan forvirre bruker.
- Dra nytte av selve SD-anlegget skal benyttes til kan gi mindre engasjement.
- De måledata som hentes fra SD-anlegget må bearbeidet før det kan presentere.

SD-anlegget skal være et verktøyet for overvåke og forenkle drift av tekniske systemene.

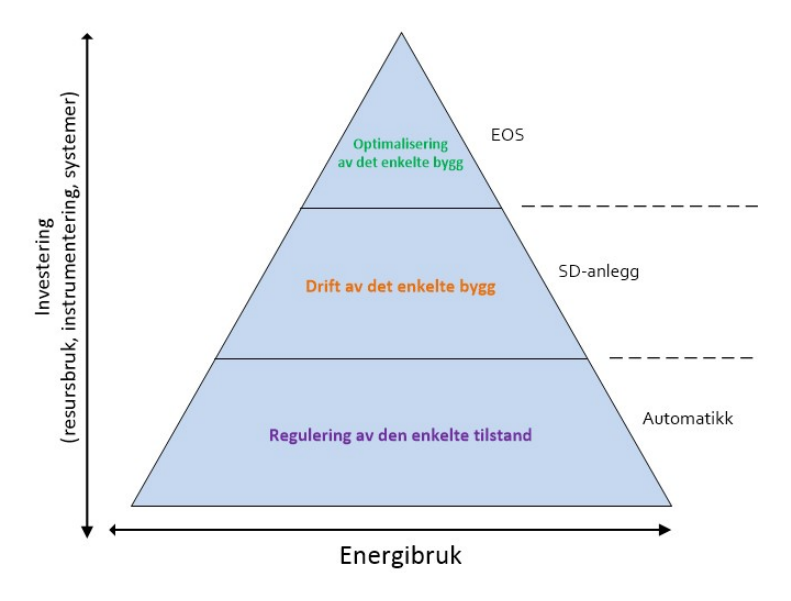

Figur 6 EOS og SD pyramidemodell [tegnet av forfatter vha intervjuer Jonny Kongsgaard]

#### 3.11 Elhub

Elhub er en viktig begrep som brukes i forbindelse med innhenting av data fra strømmarkedet. Elhub er relativ nytt konsept og ble lansert 18.februar 2019. Elhub sentralfunksjon gjør en kontinuerlig måleverdiinnsending og gjøre beregninger dvs nettselskapene har oppgave å sende inn alle timeverdier til elhub og elhub videreformidler målerverdiene til relevante kraftleverandører og tredjeparter og sluttbruker. Før elhub måtte samtlige aktører i det norske

kraftmarkedet være avhengig av hverandre for å gjennomføre markedsprosesser som leverandørbytte. Men nå sendes alle meldinger direkte til elhub, som har oppgave å verifisere og besvare meldingene samt sende korrekt informasjon videre til berørte aktører. [4]

Store fordeler med elhub er at man har samlet all informasjon om måledata og ulike prosesser i det norske kraftmarkedet på ett sted. Det har også gjort det betydelig enklere for aktørene å utveksle informasjon om for eksempel endring av data og måleverider for produksjon for forbruk av strøm i Norge. Det enkle å bytte strømleverandør. Med elhub web plugin kan man som sluttbruker logge seg inn på se egen data. [4]

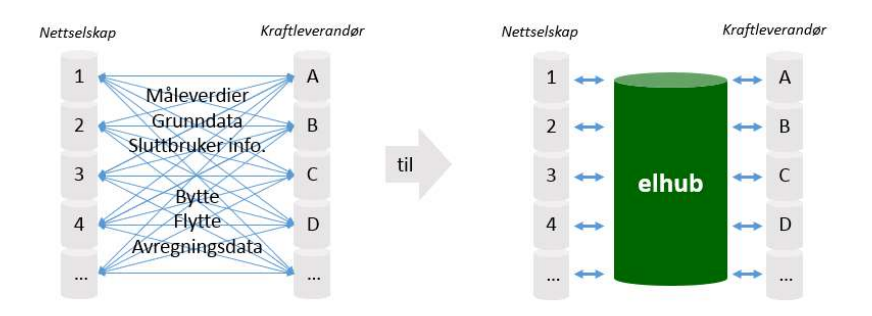

Figur 7 skisse viser innføring av elhub før og etter

## 4 Resultat

Resultat kapittel skal svare på problemstillingen til oppgaven, for oversiktsdel var det derfor mest hensiktsmessig at resultat kapittelet er bygd opp av følgende struktur:

- Punktvist resultat fra intervjuene
- Oversikt over leverandører som tilbyr EOS programvare
- Casestudie
	- o Hver casestudie har eget diskusjonskapittel
- Basert på overnevnte punkter presenteres funksjonsmatrisen

#### 4.1 Intervjuet

Intervjuene og telefonsamtaler har vært stor grad benyttet og hvert planlagt fra oppgavestart. Dette, fordi studien ikke fant noe litteratur som om handlet EOS programvarer. Intervjuene og telefonsamtale har derfor blitt analysert nøye. Disse har kanskje viktigste faktorene har vært å innledningsvis gir forfatter grunnleggende forståelse for hva EOS programvare er og hva den benyttes til.

Resultat fra bruker av EOS programvare bekrefter følgende:

- Bruker: Ytterliggere bekreftelse på at et installert EOS system gir byggherre energibesparelse forutsatt det brukes kontinuerlig av driftspersonale
- Bruker: Det bekrefter at store og avanserte programvare krever opplæring på å bruke.
- Bruker: Det bekrefter at byggherre er tjent på å ha et EOS system sett fra langtidsperspektiv.
- Bruker: Det bekrefter at forskjellige EOS programvarer har forskjellige funksjoner, men de viktigste funksjonene finnes i de små EOS programvarene også.
- Bruker: Har oppfatting av i fremtiden vil det være mer predikasjons styring og EOS benyttes mer til vanlig for avfallsrapporter mtp miljø sertifisering av bygg.
- Bruker: På flere og store bygningsmasser ønsker byggherre separat EOS (ikke intrigert i SD-anlegget.) Fordi, byggherre da kan ha alle forskjellig bygg på samme EOS toppsystem og blir dermed leverandøruavhengig.

Fra intervjuene og møter bekrefter leverandører av EOS tjeneste følgende:

- Leverandør: Har oppfatting av at bruker ikke vet hva EOS skal brukes til og hvordan det skal brukes
- Leverandør: Fremtiden vil det være EOS med predikasjon styring avanserte logaritmer, analyse verktøy intrigert i programvaren og videre opp til en IOT plattform (internet of things) og ikke mint laststyring.
- Leverandør: Påstår at de byggherrene som etablere et EOS programvare med deres support tjeneste tilsier erfaringen at det gir besparelse på 5-20%
- Leverandør: Ytterligere bekreftelse på at EOS og SD-anlegg er adskilt systemer. Hvis ambisjon til bruker er å ha full kontroll over energibruket til bygget anbefales sterkt å ha adskilt EOS fra SD-anlegget.
- Leverandør: Ytterliggere bekreftelse på at integrert EOS i SD-anlegget har ikke full EOS funksjonalitet.

## «Et bygg med SD-anlegg, må også ha EOS» (Energirådgiver i Siemens)

## 4.2 Leverandører av Energioppfølging systemer

I dette avsnittet vurderes det i hvilken grad studien gir svar på problemstilling. Gjennom markedsundersøkelse vises det at det finnes mange leverandører av EOS programvare som analyserer energibruket til bygninger i Norge. Til å starte med undersøkte forfatter 26 leverandører som leverer mer eller mindre av EOS programvare. Hvor det var selskaper fra store til mellomstore og små selskaper. Av de 26 selskapene leverer flere av dem mer SDanlegget tjeneste enn selve EOS. Etter nærmere undersøkelse var det 14 leverandører som var relevante og se nærmere på. Av de store er det gjennomført casestudie på Energinet, PME og delvis på Navigator tilhører selskapet henholdsvis Cebyc, Schneider og Siemens. Resultat er presentert i tabellen nedenfor.

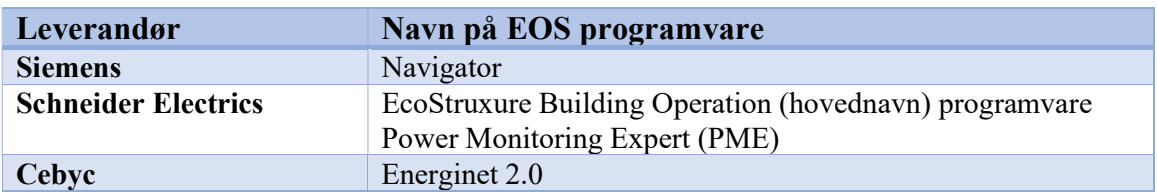

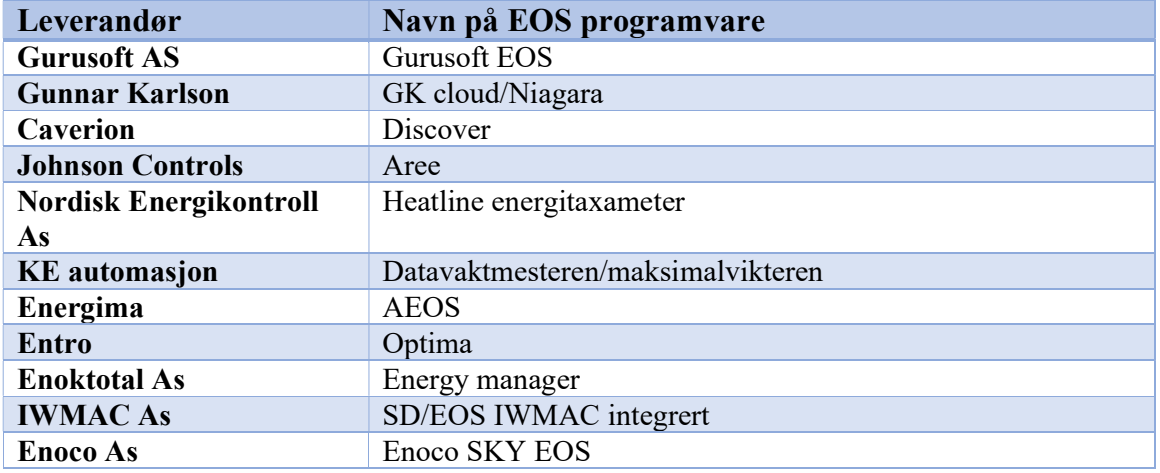

Tabell 1 viser oversikt over leverandører av EOS

#### 4.3 Energinet 2.0

I dette kapittelet og kommende, tar for seg grundig gjennom casestudie på Energinet versjon 2.0. Energinet er et web- basert energioppfølgingssystem spesielt utviklet for automatisk mottak og automatisk utsending av data. Energinet er «åpen i begge ender». Energinet er et komplett system som kan håndterer energi, prosjektering og fakturering. Det er Cebyc som er leverandør av selskapet som leverer energinet. og tilfredsstiller ISO 50001. Energinet gir full kontroll og nøyaktig tilbakemelding automatisk alarmer sørger for raskfokus mot feil og feilretting.

Energinet er et web-basert system som fungerer i de fleste nettleserne som: Firefox, Chrome, Safari og Explorer. Alle med brukertilgang til energinet kan logge seg på fra hvor som helst bare man har nettilgang. [5]

#### 4.3.1 Hvordan virker energinet

Selve oppbygning av energinet baserer deg på tre funksjonsblokker. Data, du og handling/tiltak. For å forstå flyten mellom de elementene er det utarbeidet en topologi.

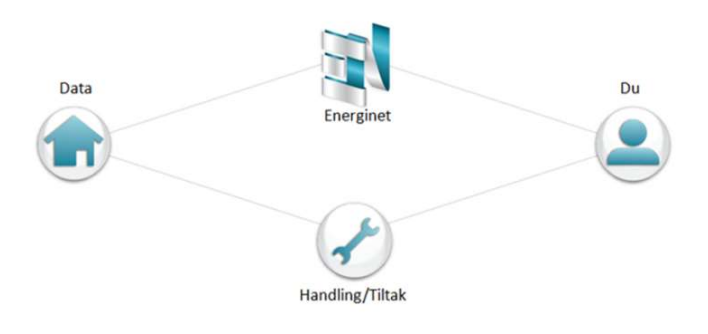

Figur 8 viser energinet virkemåte topologi

#### 4.3.2 Data

Informasjonen fra måleravlesninger sendes digitalt til energinet. Data importere automatisk fra følgende:

- Kraftselskap (Elhub)
- Nettselskap
- Prosess anlegg (PLS)
- SD-anlegg
- Data loggere
- Web datainnsamlinger

Det kan også legges inn manuell registering av måledata via SMS eller via QR kode. Registering av måledata kan også gjøres via direkte web grensesnitt.

## 4.3.3 Du (bruker PC)

Her viser energinet for bruker automatisk oppdateres med status over forbruk, avvik og målsetting. Med full automatiske alarmer sørger for raskt fokus mot feil og feilretting. Det er tilpasset etter behov til den enkelte mottaker. Det innebærer blant annet riktig rapport til riktig mottaker.

## 4.3.4 Handling/tiltak

Her blir de korrekte og mest effektive tiltakene, kortsikte og som langsiktige, blir tatt her. Dette gjøres på bakgrunn av:

- Kunnskap om hvor man bruker energi
- Kunnskap om når man bruker energi
- Kunnskap om hvordan energibrukes
- Kunnskap om forbrukets størrelse og utvikling
- Kunnskap om avvik i forhold til normalen og målsetting

## 4.3.5 Utdyping av funksjoner

Alle kommende kapiteler tar det for seg viktig funksjoner i energinet. I EOS programvarer har en hovedmeny med underliggende bruker funksjoner. I toppmeny er det Hjem, The wall,

## Dashboard, Rapporter, kontrollpanel

- Hjem: Her vises det alle bygg som er listet i energinet.
- The Wall: Her vises hvilken bygninger bruker har klikket mest på.
- Dashboard: Her kan bruker konfigurere egen favoritt dashboard. Det innebærer bruker legger i de bygninger ønsker å ha rask oversikt over uten å lete i «hjem skjerm»
- Rapporter: Her ligger alle funksjoner til energinet. Fra standard rapporter til generering av egendefinerte rapporter gjøres her i fra.
- Kontrollpanel: Gir oversikt over ulike konfigureringer og innstillinger av systemet.

#### 4.3.6 Forklaringer navigeringsmuligheter

I energinet er det enkelt for bruker å navigere mellom de forskjellige enheter, funksjoner og samt de rapporter man har tilgang til. Oversiktlig oppsett som viser bruker hvor man til enhver tid er systemet. Vi ser på en hjem side i eksemplet nedenfor.

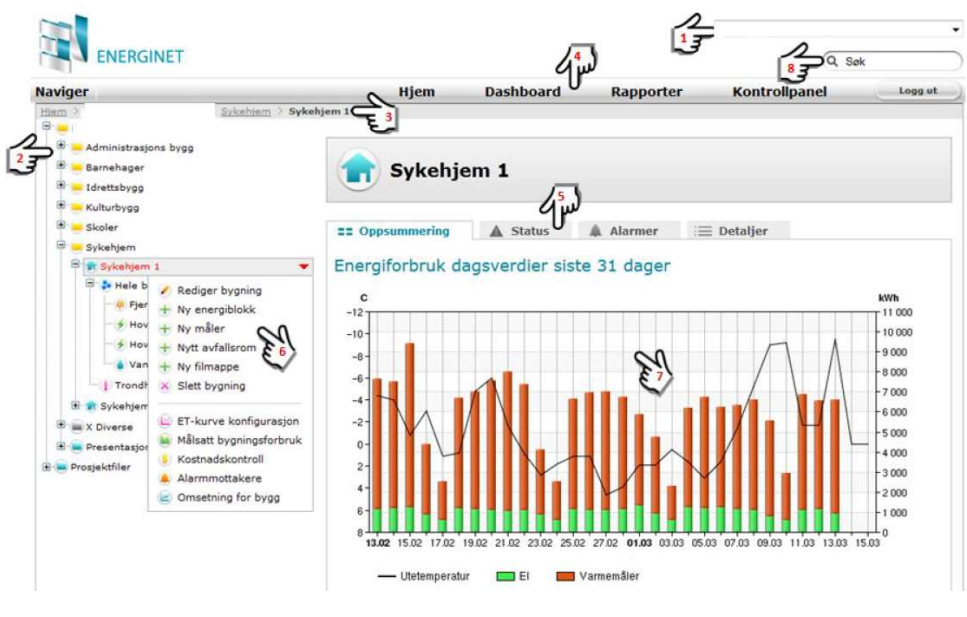

Figur 9 viser hjemside i energinet

1: Navn på toppnivå man er inne på. (vises kun hvis man har tilgang til flere toppnivåer)

2: Mappestruktur for område man er inne på. Klikkbar og fungerer som en normal mappestruktur.

3: Banelinje. Viser hvor man er i strukturen. Man kan klikke på navnene som vises for enkelt å navigere direkte til en av disse.

4: Toppmeny. Vises alltid. Her kan man gå Hjem, velge Dashboard, velge rapportgeneratorer i Rapporter, velge Kontrollpanel - gjøre endringer/tillegg i systemkonfigurasjon og innstillinger og logge ut av systemet.

5: Velge mellom forhåndsdefinert informasjon i arkfaner for område/enhet man er inne i.

6: Snarvei til endringer/tillegg/konfigureringer for område/enhet man er inne i.

7: Man kan klikke på rapportene under arkfane oppsummering for å gå inn i selve generatoren for rapporten. I Oppsummering ligger det som standard energiforbruksrapport og ET-kurve. Når man går direkte inn i denne rapporten kan man også navigere og velge ny enhet man vil se gjeldende rapport for i en enkel klikkbar struktur.

8: Søkefelt for energinet.

#### 4.3.7 Objekter / Ikoner

Når det genererer et rapport vil man se forskjelligere ikoner. Ikonene beskriver type måler. Selve måler ikon beskriver hvordan måler er konfigurert. Vi bruker elektrisk måler som eksempel.

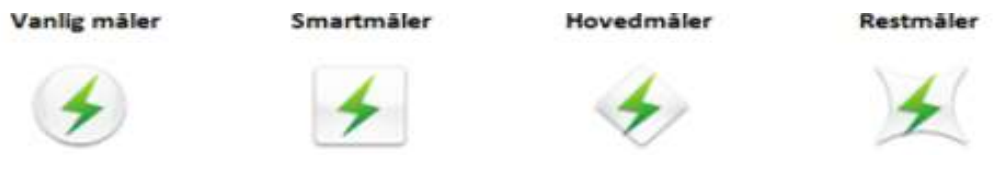

Figur 10 ikon forklaring i energinet

Vanlig måler: Representerer en virkelig måler/enhet (HW). Vanlig måler kan motta data automatisk og manuelt.

Smartmåler: En virtuell måler. En smartmåler har ikke sine egne data, men bruker data fra andre målere for å kalkulere nye datasett i et matematisk/logisk uttrykk. Smartmåler kan lages av et ubegrenset antall målere.

#### Hovedmåler / Undermåler / Restmåler:

- Måler i serie kan enkelt konfigureres i Energinet.
- Man setter hovedmåler som «hovedmåler»
- Man setter undermåler som «undermåler» her må det også definere hvilken hovedmåler det tilhører.

Hovedmåler blir automatisk ignorert i totalen, samtidig blir automatisk opprettet en restmåler

Restmåler består av en kalkulasjon: Restmåler = hovedmåler – (alle undermålere) Restmåler er ikke en fysisk måler, det er en virtuelt måling.

Det er vært å nevne at opprettelse av målere kan gjøres på mappenivå, byggnivå og energiblokknivå. Måler oppretter enten via kontrollpanelet eller nedtrekks menyen i mappe struktur.

#### 4.3.8 Automatiske rapporter

Gjennom automatiske rapporter sørger energinet for at alle bruker blir oppdatert med status over forbruk, målsetting og avvik av energi. Funksjonen har mulighet til tidsinnstilte rapportutsendelser og forhåndsdefinerte alarmer som automatisk sendes til definert mottaker. Generering av rapporter er delt inn i to tilganger, privat rapportgruppe og felles rapportgruppe Velger man privat rapportgruppe er det kun du selv som mottaker av rapportene. Her legger det til mottakere mailadresse. I felles rapportgruppe sendes det til alle bruker av programvaren.

Videre settes tidsfrekvens for rapport utsending. Kan her det velges mellom daglig, ukentlig, måneden, kvartalsvis og årlig rapport. I tillegg er mulig å velge dag og fast dato for rapport sending.

Man kan velge sendinger av alle standard rapporter samt alle egendefinerte rapporter som er tilgjengelige. Når man har valgt rapport (ET-kurve i eksempel) vil boksen for valg av enhet automatisk til syne. Som en test har det valgt urbygning i figur 11 under.

| Navn (e-post-emne) *<br>Notat (ikke inkludert i e-posten)<br>s172836@oslomet.no<br>DETTE ER EN TEST I FORBINDELSE MED SKRIVING AV MASTEROPPGAVE<br>Legg til rapport<br>$\mathbf{x}$<br>Innhold<br>Lagre<br>Velg rapport ET-kurve<br>$\overline{\mathbf{v}}$<br>Lagre<br>Objekt for Forbruk pr m <sup>2</sup><br>Lagre og legg til ny<br>301-Urbygningen<br>Forkast konfigurasjon<br><b>Camous Ås</b><br><b>O</b> NMBU<br>$01 - EIA$<br>031-Husdyrfag<br>٠<br>Distribuer<br>١<br>Veterinærhøgskolen<br><b>M</b> 091-Fiskelaben<br>Send automatisk<br>$\blacktriangleright$<br>131-Parkbasen<br>193-Hydrohuset<br>٠<br>Dag<br>Frekvens<br>261-Parkgården<br>Varsle meg via e-post hvis en<br>automatisk utsendelse feiler<br>271-Økonomibygnin.<br>og/eller ingen bruker valgt<br>281-Tivoli | Innstillinger        |                     |                    |  |  |  |  |  |  |  |
|----------------------------------------------------------------------------------------------------|----------------------|---------------------|--------------------|--|--|--|--|--|--|--|
|                                                                                                    | Tilgang <sup>*</sup> |                     |                    |  |  |  |  |  |  |  |
|                                                                                                    | (a) Privat           |                     |                    |  |  |  |  |  |  |  |
|                                                                                                    |                      |                     |                    |  |  |  |  |  |  |  |
|                                                                                                    | + Legg til rapport   |                     |                    |  |  |  |  |  |  |  |
|                                                                                                    |                      |                     |                    |  |  |  |  |  |  |  |
|                                                                                                    |                      |                     |                    |  |  |  |  |  |  |  |
|                                                                                                    |                      |                     |                    |  |  |  |  |  |  |  |
|                                                                                                    |                      |                     |                    |  |  |  |  |  |  |  |
|                                                                                                    |                      |                     |                    |  |  |  |  |  |  |  |
|                                                                                                    |                      |                     | $\bar{\mathbf{v}}$ |  |  |  |  |  |  |  |
|                                                                                                    |                      |                     |                    |  |  |  |  |  |  |  |
|                                                                                                    |                      |                     |                    |  |  |  |  |  |  |  |
|                                                                                                    |                      | 291-Cirkus          | Send nå            |  |  |  |  |  |  |  |
| 301-Urbygningen                                                                                                    |                      | 311-Tårnbygningen   | sending.           |  |  |  |  |  |  |  |
| Vennligst lagre distribusjonen før                                                                                                    |                      | 331 Verkstedbygnin. |                    |  |  |  |  |  |  |  |

Figur 11 viser test av rapportutsendelse i energinet

Videre energinet har man på de mulighet på to øverste brukernivåene opprette dataimport. Importene settes opp til å ta imot datasett/målerdata for enheter i strukturen via e-post. Det er primært nette fra nettselskapet, kraftleverandør, SD-anlegg osv.

#### 4.3.9 Navigering

Navigering funksjon er veldig intuitivt. Her kan man bytte mellom bygg /energiblokk uten at det må generere nytt rapport som PDF. Selve oppdateringene skjer i nettleser og oppdatering skjerm nesten umiddelbart. Toppmeny viser alltid på toppen, derfor kan man trykk på hjem knappen uten å trykke tilbake i nettleser knappen gjør denne funksjon genial hvis man velger å se rapport fra andre bygg i ny fane.

#### 4.3.10 Energitotalt

Energitotal gir brukeren en rask oversikt over totalforbruk i definert periode i tabellform. I rapporten kan man aggregere og filtrere mange faktorer. Filtreringsvalgene gir også muligheter til å ta en rapport på alle nivåer i forhold til objektene, måletypene og energitypene struktur. Man kan velge om man vil ha med spesifikk energi (kWh/m2) og Co2 tabellen.

#### 4.3.11 Bygg sammenligning

Bygg sammenligningsrapporten kan benyttes for å se energiforbuke til et bygg sammenlignet med flere andre typer bygg. I bygg sammenligning funksjon kan det velge mellom forhåndsdefinert modus energiforbruket (vises det faktiske forbruke) og forbruke pr m2 (forbruke fordelt på byggets totale areal). Det er fult mulig å velge sortering etter vs. Foregående år, vs mål og forbruke.

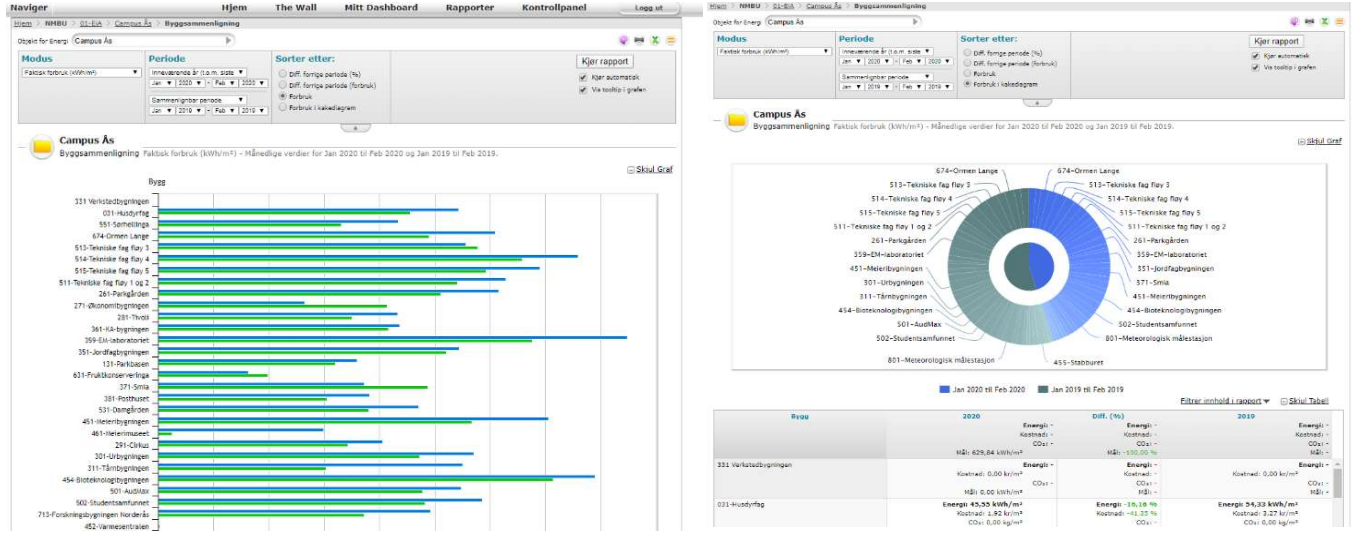

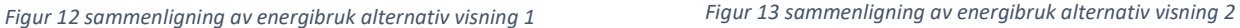

#### 4.3.12 ET- kurve funksjon

Oppfølging av energiforbruk i bygg eller energiblokker er ET-kurve et viktig godt hjelpemiddel. Derfor i denne delkapittelet skal det detalj ta for seg bruk av ET- kurve energinet. Kurven tar for seg ukemiddeltemperaturen og sammenligner denne antall kWh/uke/m2. Kurven viser om energiforbruket foregående uke eller dag har vært normalt innenfor et akseptert avvik. Alle punktene i ET-kurve viser byggets spesifikke energiforbruket for hver enkelt uke eller dag sammenlignet med middeltemperaturen for den enkelte uke pr dag. Vi ser på bruk av ET-kurve for et sykehjem

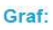

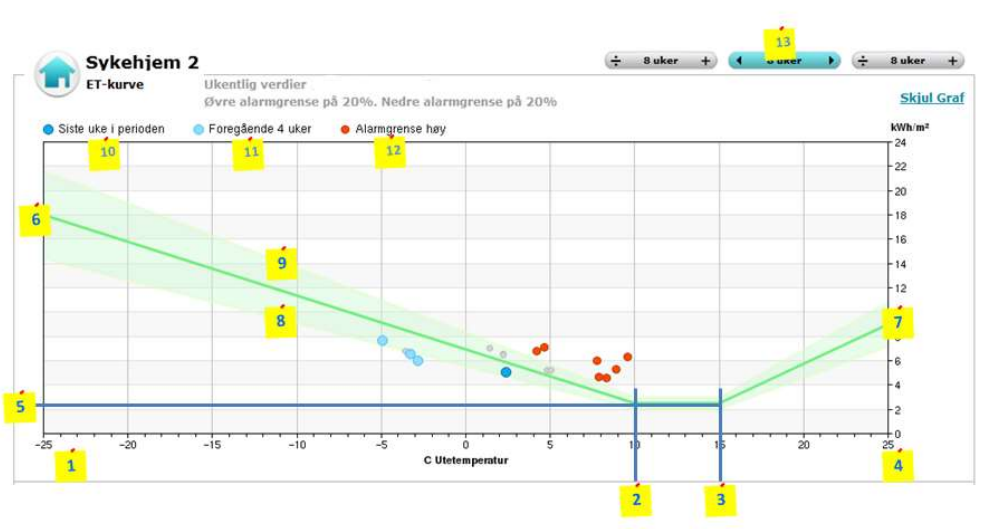

Figur 15 ET-kurve på en sykehjem 2 hentet fra energinet (gjelder kjøleanlegg)

**Punkt 1 – 4:** X-aksen viser ukemiddeltemperatur. Fra laveste  $(1)$  til høyeste  $(4)$ 

Punkt 2: Markere knekkpunkt i kurven i forhold til ute temperatur når oppvarming starter.

Punkt 3: Markerer knettpunktet i kurve forhold til ute temperatur når kjøling starter.

Punkt 5: Markerer grunnlasten i bygget eller energiblokken. Det temperatur uavhengige energiforbruket.

Punkt 6: Markerer forbruket størrelse i kwh/m2/uke ved laveste ukemiddeltempertur.

Punkt 7: Markerer forbrukets størrelse i kwh/m2/uke ved høyeste ukemiddeltemperatur.

Punkt 8: Nedre satte forbruksgrense.

Punkt 9: Øvre satte kontrollgrense.

Punkt 10: Det blå punktet i ET-kurven markerer verdien for den siste uke eller dag i rapportperioden.

Punkt 11: De lyseblå punktene i ET-kurven markerer verdien for de 4 foregående uker/dager i rapportperioden.

Punkt 12: De røde punktene i ET-kurven markerer de ukene/dagene der forbruket har vært for høyt i forhold til øvre satte kontrollgrense. Det er disse punktene man må ta tak i. Ved å direkte på aktuelle punkt og vil man direkte komme inn til forbruksrapport for gjeldene periode.

Punkt 13: Hurtignavigering periode. Her kan du velge mellom tre knapper

- Venstre knapp: forlenge eller forkorte periode i rapporten (bakover i tid/Periode start)
- Høyre knapp: forlenge eller forkorte periode i rapporten (framover i tid/Periode slutt)
- Midterste knapp: "hoppe" frem eller tilbake i tid med gjeldende lengde på periode.

I ET-kurve kan alle som har tilgang til aktuelle bygg og energiblokk lese og legge til kommentarer. Kommentarer og informasjon som kan være f.eks avvik i forhold til børverdi og ET-kurve samt tiltak eller endringer som er gjort på bygget for bedre resultatet. Kommentaren vises når man fører musepekeren over aktuelle punktet samt vises oppsummerte kommentarer. Kommentarene kan også administrer i tabellen. Tallet ved siden av dette ikonet indikerer hvor mange kommentarer som tillagt.

| 7,5                   |               |                           |                                                                  |                                  |                                                   | $\vert x \vert$               |                                      |  |
|-----------------------|---------------|---------------------------|------------------------------------------------------------------|----------------------------------|---------------------------------------------------|-------------------------------|--------------------------------------|--|
| $5 -$                 |               |                           |                                                                  | 12/2020<br>$^{\circ}$ $^{\circ}$ | ET-linier Etter oppstart: 4,50 kWh/m <sup>2</sup> |                               |                                      |  |
|                       |               |                           |                                                                  |                                  |                                                   | $0 - 0$                       |                                      |  |
| 2,5                   |               |                           |                                                                  |                                  |                                                   | Legg til kommentar<br>-----   | $\overline{\bullet}$                 |  |
| $\circ$               | $-15$         | $-10$                     | $\cdot$ <sub>5</sub><br>$\circ$                                  | s                                | $10^{-1}$                                         | 15                            | 20<br>25<br>$\epsilon$               |  |
|                       |               |                           | 5 siste datapkt.                                                 | Alarmgrense                      | <b>ET-linjer Etter oppstart</b>                   |                               | Vis alle kommentarer<br>Skjul Tabell |  |
| <b>Tid (Ukentlig)</b> |               | Forbruk pr m <sup>2</sup> | <b>Børverdi Etter oppstart</b>                                   | 214.31 kWh/m <sup>z</sup>        | Diff<br>$-100,0096$                               | <b>Utetemperatur</b><br>7.77C | Forbruk<br>1 121 779,64 kWh          |  |
| 52,2019               | t.            | 6.10 kWh/m <sup>z</sup>   |                                                                  | 6,49 kWh/m <sup>2</sup>          | $-5.98%$                                          | $-0.46C$                      | 33 395,40 kw <sup>4</sup>            |  |
| 01.2020               | も             | 5,22 kWh/m <sup>2</sup>   |                                                                  | 5,20 kWh/m <sup>2</sup>          | 0.40%                                             | 3.70C                         | 28 571,81 kW                         |  |
| 02.2020               | $\Rightarrow$ | $5.35$ kWh/m <sup>2</sup> |                                                                  | 5,25 kWh/m <sup>2</sup>          | 2.00%                                             | 3.54C                         | 29 296.81 kV                         |  |
| 03,2020               | も             | 5.26 kWh/m <sup>2</sup>   |                                                                  | 5.05 kWh/m <sup>2</sup>          | 4.17 %                                            | 4.17C                         | 28 803,21 kW                         |  |
| 04.2020               | t.            | $5.26$ kWh/m <sup>2</sup> |                                                                  | 5,06 kWh/m <sup>2</sup>          | 3.88 %                                            | 4.14C                         | 28 787.20 kV                         |  |
| 05,2020               | $\Rightarrow$ | 5.40 kWh/m <sup>z</sup>   |                                                                  | 5.53 kWh/m <sup>z</sup>          | $-2.2196$                                         | 2,64C                         | 29 594.20 kW                         |  |
| 06.2020               | tp            | 6,01 kWh/m <sup>2</sup>   |                                                                  | 6,13 kWh/m <sup>2</sup>          | $-2,02%$                                          | 0,68C                         | 32 907,80 kW                         |  |
| 07.2020               | $\bullet$     | 5.46 kWh/m <sup>z</sup>   |                                                                  | 5.36 kWh/m <sup>z</sup>          | 1.97 %                                            | 3.19C                         | 29 904,60 kV                         |  |
| 08.2020               | $\Rightarrow$ | 5.23 kWh/m <sup>2</sup>   |                                                                  | 5.03 kWh/m <sup>2</sup>          | 4.05%                                             | 4.25C                         | 28 644,20 kW                         |  |
| 09.2020               | $\Rightarrow$ | $6.31$ kWh/m <sup>2</sup> |                                                                  | $6.63$ kWh/m <sup>2</sup>        | $-4,88.96$                                        | $-0.93C$                      | 34 554.00 kV                         |  |
| 10,2020               | $\Rightarrow$ | 5.76 kWh/m <sup>2</sup>   |                                                                  | 6.03 kWh/m <sup>1</sup>          | $-4.5696$                                         | 1.00C                         | 31 540,60 kW                         |  |
| 11.2020               | も             | 5.24 kWh/m <sup>2</sup>   |                                                                  | 5.34 kWh/m <sup>2</sup>          | $-1.92$ %                                         | 3,24C                         | 28 668,80 kW                         |  |
| 12,2020               | $\bullet$     | 4.50 kWh/m <sup>z</sup>   |                                                                  | 5.26 kWh/m <sup>z</sup>          | $-14,40.96$                                       | 3.50C                         | 24 657.00 kW                         |  |
|                       |               | Lega til kommentar:       |                                                                  |                                  |                                                   |                               |                                      |  |
|                       |               |                           | Kommentar er en test i forbindelse med skriving av masteroppgave |                                  |                                                   |                               |                                      |  |
|                       |               | Lagre                     |                                                                  |                                  |                                                   |                               |                                      |  |

Figur 16 viser hvordan det legges kommentar i ET-kurve

#### 4.3.13 Års sammenligning mellom byggene

Rapporten for års sammenligning gir brukeren mulighet til å se utviklingen i forbruk pr bygg eller energiblokk. Her har brukeren mulighet til å velge hvilken år i kalenderfunksjon man ønsker å ta utgangspunkt i samt å velge hvilken historisk periode forbruket skal sammenlignet mot. I figur 16 under er det tatt ut for fra 1 til 4 år tilbake i tid. Års sammenligning er også mulig å vise i tabell format. Tallene i tabellen gjelder pr uke, dag, måneden eller år.

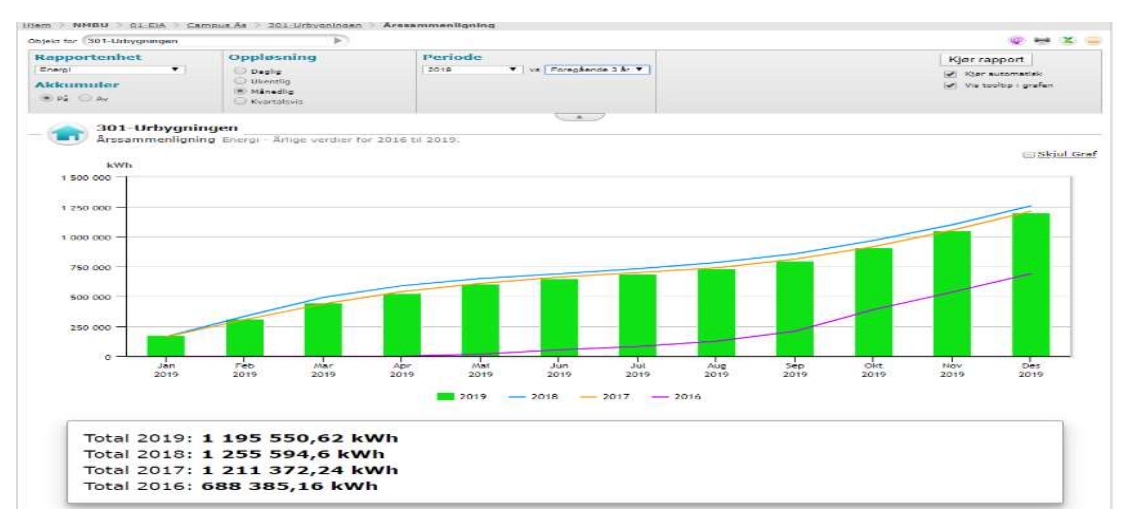

Figur 17 viser års sammenligning av energibruk mellom byggene

#### Valg mulighet i rapportenhet

Energi: Sammenligner det totale energiforbruket. Energikostnader: Sammenligner de totale energikostnader. Energitemperaturkorrigert: Sammenligner det totale energiforbruket Vann: Sammenligner det totale vannforbruket Vann kostnader: Sammenligner de totale vannkostnader

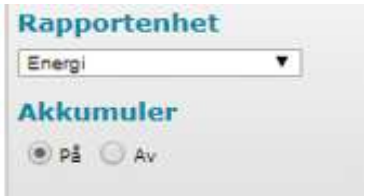

Figur 18 viser valgt mulighet i rapportenhet

#### 4.3.14 Volumrapport

Rapport for visning av forbruk av f.eks vann, olje, gass osv. Denne rapporten kan kjøres på bygg eller energiblokk. Figur 19 viser eksempel på vannbruk for inneværende året på campus Ås.

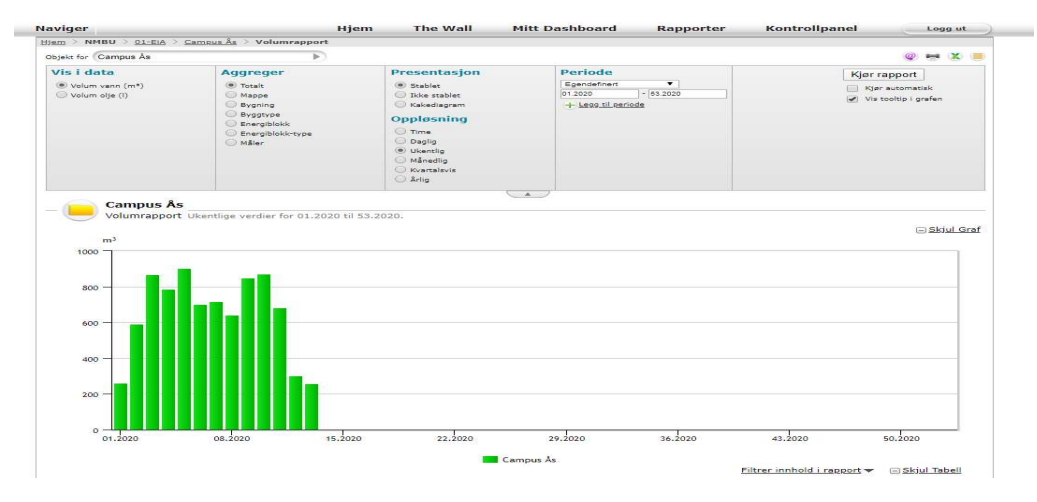

Figur 19 viser eksempel på volumrapport fra Campus Ås

#### 4.3.15 Målestatus

Rapport som viser status for alle måleenheter som er satt opp i systemet. Det er en funksjon for å kvalitetssikring og overvåking av inndata. I denne funksjon kan man velge mellom utvidet eller enkel visning av rapporter. Selve rapportdelen vil relevant informasjon fram i dialogboksen når bruker fører musepekeren over det aktuelt felt.

| <b>Målerstatus</b>                                | 28.03.2020 17:26                                  |                             |          |          |           |             |           |       |                |                       |                     |
|---------------------------------------------------|---------------------------------------------------|-----------------------------|----------|----------|-----------|-------------|-----------|-------|----------------|-----------------------|---------------------|
| Målere i denne bygning                            | Målerdata ID                                      | Siste data                  |          | Siste år |           | Siste måned |           |       |                | <b>Siste time</b>     | <b>Skiul Tabell</b> |
|                                                   |                                                   |                             |          |          |           |             | Siste uke | I går |                |                       |                     |
| 031-00-El 9057022220                              | 0006102357,17120025,unit                          | 0 dager                     | Ignorert |          | 835 534   | 63 927      | 12722     |       | 1990           | $\sqrt{2}$            | kWh                 |
| 031-00-El 9057022220 - . Smartmåler <sup>**</sup> |                                                   | O dager                     | 100%     |          | 741 434   | 58 478      | 11 519    |       | 1823           | $\Box$                | kwh                 |
| 031-10-AVSLUTTET Elkjel.                          |                                                   | $\begin{array}{ c c }$ 4 År | 100%     |          | $\Box$    | $\Omega$    | $\circ$   |       | $\mathbf{c}$   | $\Box$                | kWh                 |
| W 031-20-Fjernvarme 6813. 0006102357,68138851,ene |                                                   | 0 dager                     | 100%     |          | 778 650   | 93 850      | 19 2 2 0  |       | 2820           | $\sqrt{2}$            | kwh                 |
| 031-30-AVSLUTTET-Oljek.                           |                                                   | $4 \text{ År}$              | 100%     |          | $\bullet$ | $\Box$      | $\sigma$  |       | $\overline{0}$ | $\bullet$             |                     |
| 031-31-AVSLUTTET-Oljek.                           |                                                   | 4Ar                         | 100%     |          | KO.       | $\sqrt{1}$  | $\Omega$  |       | $\Omega$       | <b>STAR</b>           | h                   |
|                                                   | 031-40-Vann UMB-37020. 0006102357,17120022,unit   | 0 dager                     | Ignorert |          | 890       | 199         | 11        |       | $\overline{3}$ | $\lceil \cdot \rceil$ | m <sup>z</sup>      |
| 031-40-Vann UMB-37020. Smartmåler**               |                                                   | 0 dager                     | 100%     |          | 528       | 77          |           |       | n              | $\Omega$              | m <sup>2</sup>      |
|                                                   | 031-50-El Kjølemaskiner 0006102357,17120026,unit  | 0 dager                     | 100%     |          | 64 774    | 4 3 9 1     | 1 0 7 2   |       | 149            | $\bullet$             | kWh.                |
|                                                   | 031-71-Gjenvunnet fra kj. 0006102357,68523947,ene | 0 dager                     | 100%     |          | 2 5 3 4   | 246         | 10        |       | ø              | $\Box$                | kwh                 |
|                                                   | 031-90-Vann kjølemaskin 0006102357,17120027,unit  | 0 dager                     | 100%     |          | 73        | $\Omega$    | EG)       |       | $\Omega$       | $\Box$                | m <sup>2</sup>      |
| W 031-Fjernvarme SVAS                             | 283642                                            | 5 dager                     | 0%       |          | 778 650   | 93 860      | 19 220    |       | $\overline{0}$ | 而                     | kwh                 |
| Målerlenker                                       |                                                   |                             |          |          |           |             |           |       |                |                       |                     |
| Utetemperatur Søråsjorde 270375-32-pt1            |                                                   | 0 dager                     | 0%       |          |           |             |           |       |                | (0)                   | $\epsilon$          |

Figur 20 viser liste over alle energimåler i et bygg

Videre ved å klikke inn på måler vil man da se målerverdier med andre aktuelt data (se figur 21). For den respektive måler kan man filteret data mellom eksempel energi, peakhight, kostnadt, Co2, snittlast. I vårt eksempel er det en elektrisk hovedmålet.

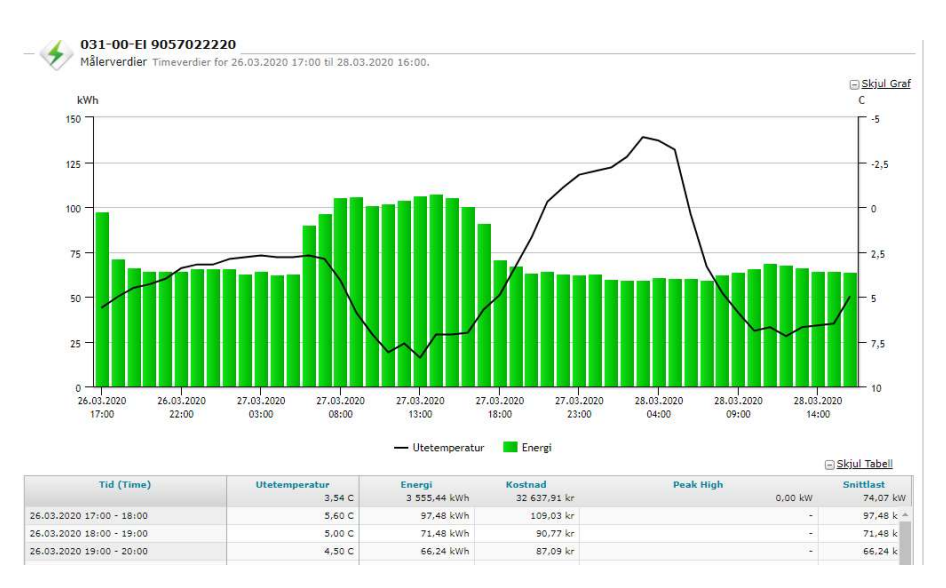

Figur 21 viser målerverdier timebasert til elektrisk energimåler

#### 4.3.16 Egendefinerte rapporter

I energinet kan brukeren lage sine egendefinerte rapporter. Egendefinerte rapporter kan lages ut i fra data fra alle målere, energiblokker, bygg og mapper som brukeren har tilgang til. Denne muligheten tilfredsstiller behovet for å ha andre rapporter enn standardrapportene i systemet.

#### 4.3.17 Dashboard

I energinet har alle bruker et eget Dashboard. Her har brukerne tilgang til Quick view og favorittrapporter. I Quick view har brukeren en oversikt som effektivt rangerer bygninger ut i fra hvilke som gjør det best eller dårligst i forhold til energimål, kostnader og Co2 utslipp. Det er også mulig å legge inn egne måltall. Quick View er det ultimate funksjon når man har mange bygninger, butikker osv. Det kan legges inn KPI (Key Performance Indicators), EPI (Energy Performance Indicators).

#### 4.3.18 Prosjekter Energinet proman

Energinet proman er et nyttig verktøyet for å øke kost nytte for bruker som arbeider seriøst med energiledelse. Dette innebærer optimaliserer prosjektarbeidet og dokumentasjon rundt arbeidet med energiledelse. Det kan være eksempel ferdig oppsatt med maler og sjekklister for ISO 50001, standarder for energiledelsessystemer.

#### 4.3.19 Komponentbeskrivelse

Energinet leverer komplett EOS løsning med egne utviklet komponenter. Under er det listet hoved komponenter som er brukt i NMBU sitt energinet.

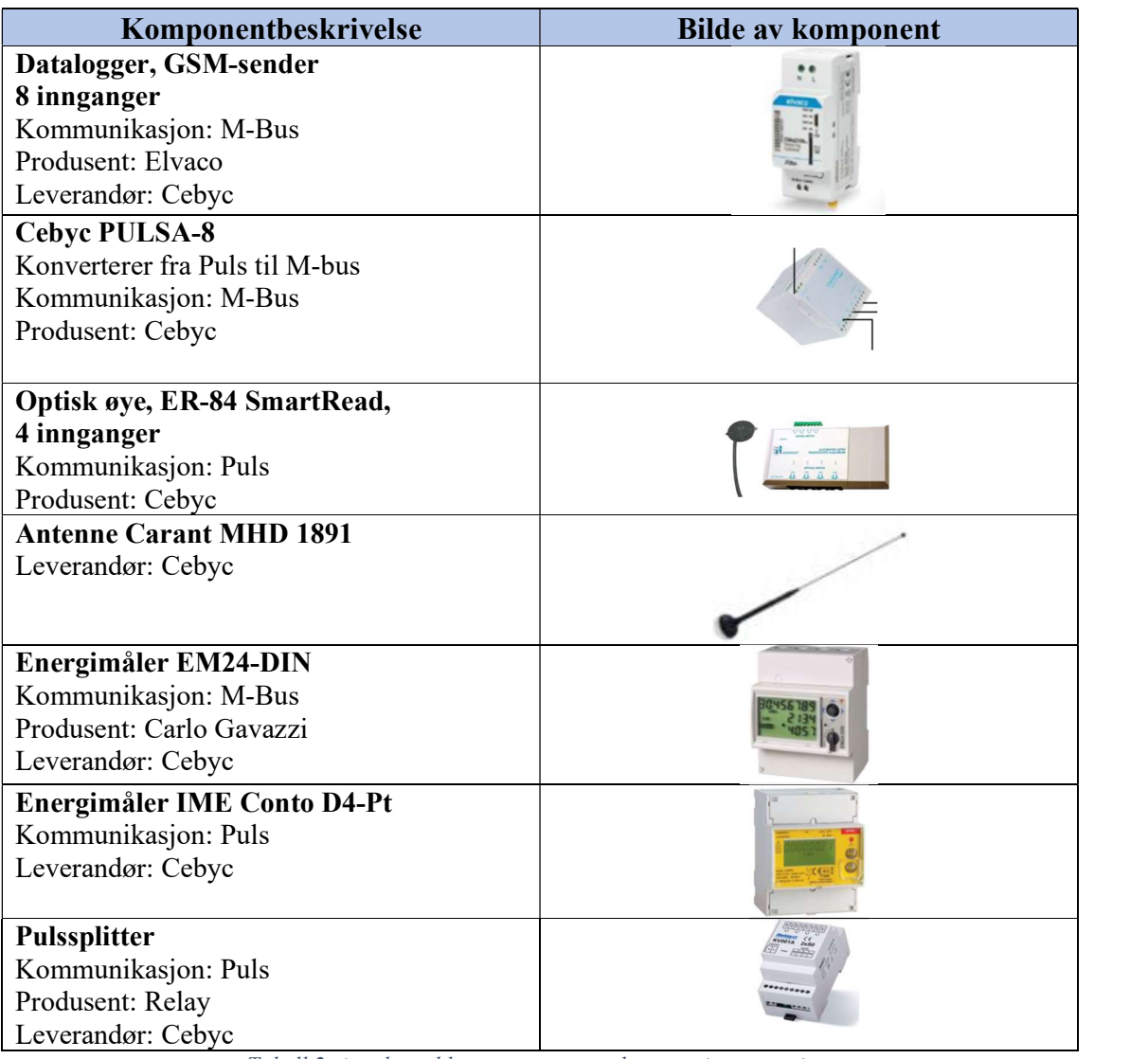

Tabell 2 viser hoved komponenter som benyttes i en energinet

## «Kun den som måler vet hva som skjer» (EOS bruker Statsbygg)

#### 4.3.20 Diskusjon Energinet

Energinet 2 er desidert en god energiprogramvare for oppfølging av energiforbruk i bygninger. Selve forfatter har aldri brukt en slik verktøyet, men det tok ikke langt tid å forstå oppbygning til programvare. Det ble ikke gitt noe kurs eller opplæring på bruk av programvaren. Forfatter oppfatting til energinet er at den er spesielt designet for følgende bruk:

Registrere, analyserer og kontrollere energiforbruk
- Identifisere og verifisere energiforbruk tiltak.
- Hvor din energi blir brukt
- Når du bruker mest energi
- Hvor mye energi du bruker.

Energinet scorer stort på meget enkelt og selvforklarende brukergrensesnitt. Programvare er så brukervennlig og enkelt at ingen informasjon er lengre borte enn tre klikk. Dette ble også spesielt sakt under intervjuet flere ganger. Videre må det nevne design og layout er veldig intuitivt. En fordel med det er at en med lite kunnskap og med bruk av EOS programvare vil raskt etter par time opplæring kunne bruke hoved funksjonene selvstendig.

I hovedpunktene nevnes det følgende:

- Hjemside er veldig oversiktlig. Gir en rask oversikt over alle bygninger.
- Egen dashbord som enkelt viser favorittrapporter
- Tidsinnstilte rapportutsendelser og forhånddefinerte alarmer som automatisk sendes ut til definerte personer på helt oversiktlig måte.
- Alt av målere, energiblokker, bygg, mapper og bruker viser på enkelt og oversiktlig måte.
- ET-kurven er presentert på en god måte. Spesielt god funksjon om å legge kommentar i ET-kurve.
- Navigering mellom forskjellig enheter og funksjoner gjør energinet ekstra god på brukervennlighet.
- En genial funksjon i energinet er at rapportgenering vises i nettleser før det tas eksport til PDF.
- I energinet kan man åpne flere nettsider faner samtidig, veldig praktisk hvis man føler med energibruket på flere skjermer.

Selv om energinet er et god EOS programvare savnet forfatter sterkt et funksjon som såkalt trafikklysfunksjon, det den gjør er at alle bygningene presenterer etter grønn, gult og rødt ift brukt energi opp mot forventet bruk av energi. Med forhånd sortert gir det en rask oversikt over bygningene som trengs å se mer på, uten å trykke gjennom hvert bygning.

Det er nylig kommet en mobilapplikasjon på energinet. Det tilsies den kan gjøre stort sett samme jobb som energi på PC. Forfatteren fikk ingen tilgang til å prøve applikasjon.

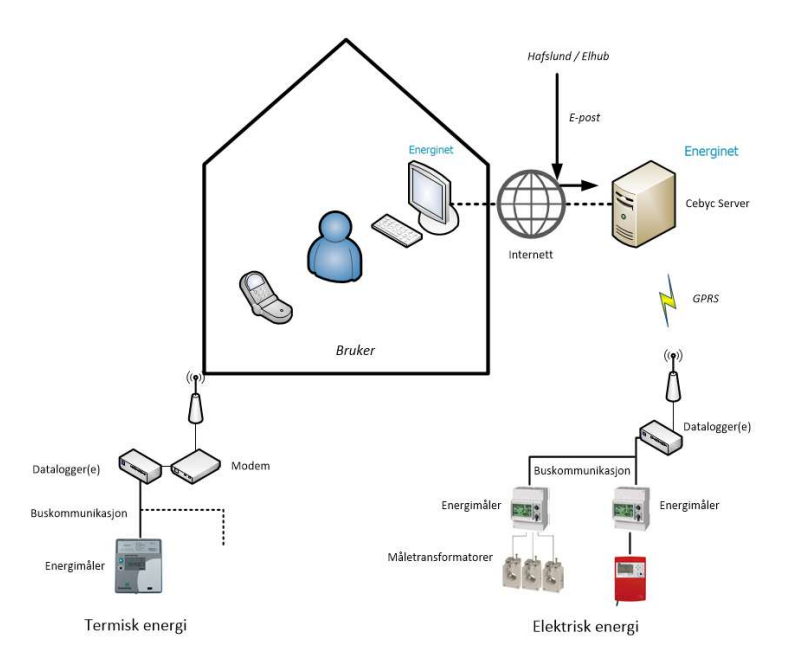

Figur 22 viser energimåler prinsipp [tegnet av forfatter vha intervjuer Dag-Kjetil]

# 4.4 EcoStruxure – Building - Power Monitoring Expert (PME)

## 4.4.1 Systemhierarki

I dette kapittelet tar for seg system oppbygging av Schneider El. sin EOS programvare og kommende delkapitler ser forfatter på casestudie. EcoStruxure building er bygd opp på tre lag. Connected Products, Edge control og App analytics. På norsk, tilkoblede produkter, overvåking og styring og applikasjonsanalyse.

- Tilkoblede produkter: Det er her det ligger fysiske komponenter, energimåler, effektbryter osv.
- Overvåking og styring: I dette laget finnes det to overvåking systemer, EcoStruxure Power Monitoring Expert (PME). Det er her EOS systemet ligger, og den andre laget er EcoStruxure Power SCADA Operation det er såkalt SD-anlegget. Til sammen utgjør det EcoStruxure building operation (EBO)
- Applikasjonsanalyse: I det laget analyseres energibruket og overvåking som kan inntreffe. Schneider er den eneste i Norge som har det lage, resten andre har det integrert i EOS. Det er kanskje applikasjonsanalyse lage gjør dem unike. [6]

Det er skyløsninger elle lokale lagringer mellom alle tre lagene.

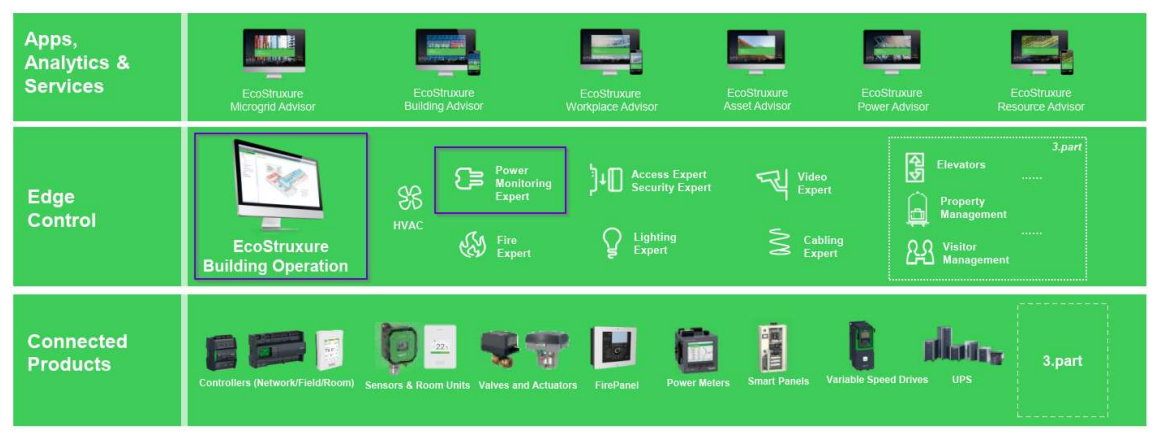

Figur 23 viser Schneider oppbygning av EOS systemhierarki

## 4.4.2 Power Monitoring Expert (PME)

For oppgaves del er det PME som er relevant å se snakke om, altså Power Monitoring Expert som inneholder EOS system.

Power Monitoring Expert (PME) er designet for å gi full innsikt i elektriske anlegg, samt annen energibruk, som vannforbruk og fjernvarme. Innsikten gjelder både det elektriske systemhelse og energieffektiviteten, slik at brukerne kan ta informerte beslutninger for å forbedre oppetid og eksempel spare på energibruket. Programvaren henter data fra enheter som energimålere, reléer og effektbrytere. (En effektbryter er en stor sikring med energimåler innebygd)

PME kan integreres med andre programvarer, som EcoStruxure Building Operation (EBO), slik at brukeren slipper å forholde seg til ulike brukergrensesnitt og data kan deles mellom programmene. Det kan settes opp på en måte som gjør at brukeren ikke merker at det er to ulike programmer.

PME intuitivt webgrensesnitt med sanntidsovervåkning og -alarmering. PME kan brukes til å følge opp energibruk og pålitelighet til eksempel elektriske anlegget eller andre systemer for å gjøre omfattende analyser. Programvaren brukes også som EOS, men EOS-funksjonaliteten er kun en liten del av alt som kan gjøres i PME. Selv om PME er en stor programvare med ufattelige mange muligheter holder oppgaven seg på EOS delen. [6]

Forfatter har fått tilgang til demoversjon på PME med begrenset funksjonalitet. I kommende kapitler tar for seg casestudie på PME. Tilgang til bygninger som er gitt ligger i Canada, skjermbildene kan derfor se litt rart ut spesielt på tid og dag. Forøvrig er PME grensesnitt på engelsk, kan derfor i noen tilfelle være vanskelig å oversette engelske tekniske fagbegrep direkte til norsk.

## 4.4.3 Hjem

PME har fem menyvalg etter man har logget inn.

Det første side som kommer på PME når man logger seg inn er «Whats new». Det er her det vises nyheter. Det kan være oppdatering av programvare, endring eller tilpassing i funksjoner og andre relevant informasjon for bruker. «Whats new» er en av de fem menyvalgene på startside.

De andre menyvalgene er som følgende:

- Dashboards
- Trends
- Alarms
- Reports
- Save reports

Forfatteren studere alle menyvalgene videre i rapporten

### 4.4.4 Dashboards

Dashbord viser historiske og sanntidsdata, for eksempel Key Performance Indicators (KPI), total energiforbruket, energifordeling og kvalitet av strømmen. Alt dette informasjon ligger under plant summary. Man ser tidlig på dashboard at energidata oppdateres seg hvert 5 sekund.

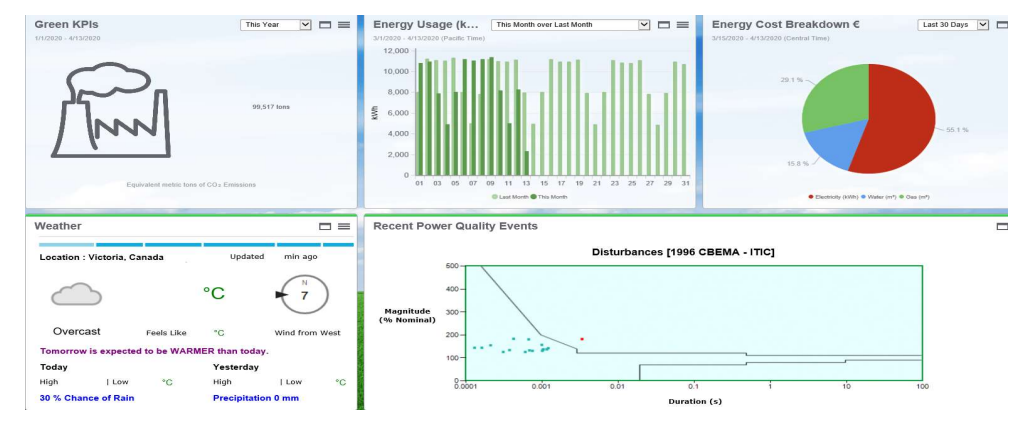

Figur 24 viser Dashboard i PME

Videre er Dashboard har et eget bibliotek meny og er den igjen er delt inn i energi kategorier. Det forklarer at det er egen meny for hvert av energibruket grupper eksempel et for elektrisk energi og et for termisk samt presenteres det hva det har kostet å bruke det energien.

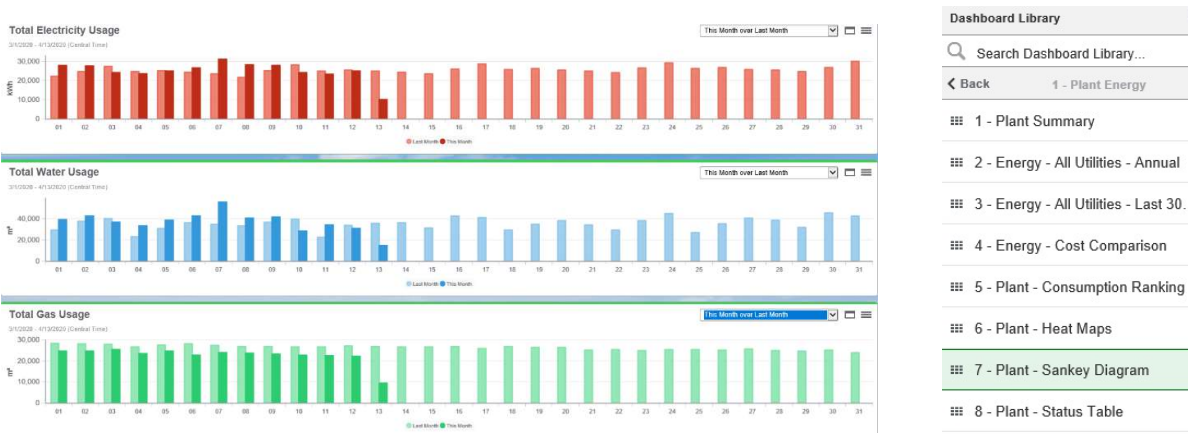

Figur 25 viser totalt brukt energi for en måneden

Figur 26 viser Dashboard library

 $\equiv$   $\vdash$ 

 $\ddot{\ddot{i}}$ ŧ

÷

t

 $\ddot{\ddot{i}}$ 

 $\vdots$ 

 $\vdots$ 

 $\ddot{.}$ 

Layout og innstiller muligheter for grafer ligger som standard i PME. Tidsintervallet man kan velge mellom fra 1 år til dagen dato.

### 4.4.5 Heatmaps (helse til bygget)

Heatmaps presenterer energiforbruk i en slags matrise format med farge indikering. Farge skaleringen viser fra turkis til rødt hvor rødt forklarer der det brukt mest energi. X-aksen viser dato og Y-aksen viser timeverdi på hvor mye energi som er brukt dvs da at en rute er på en time. Den type grafisk framstillingen kan være bra å ha i store bygg med masse energibruk.

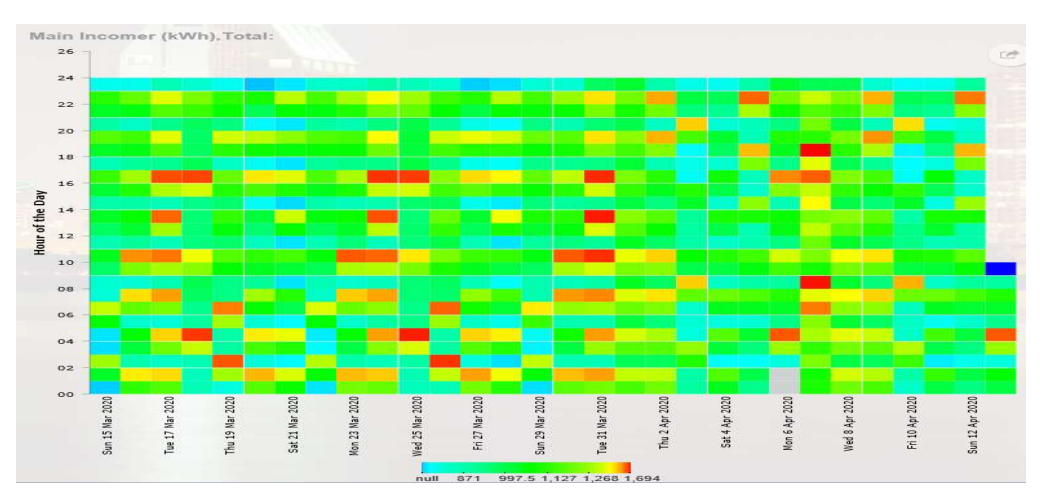

Figur 27 viser en rask oversikt over helse til bygget mtp energibruk

### 4.4.6 Sankey diagram (flytdiagram)

Sankey diagram er en form av flytskjema på elektriske energimåler. Det er helt annet måte å vise diagram på enn vanlig tradisjonell måte. Flytdiagram starter som en kombinert flyt for alle energimåler, og bryter deretter ut i individuelle energimåler for hver forbruker. Enden på flyten indikerer med en farge som igjen gir informasjon energi bruke til bygget.

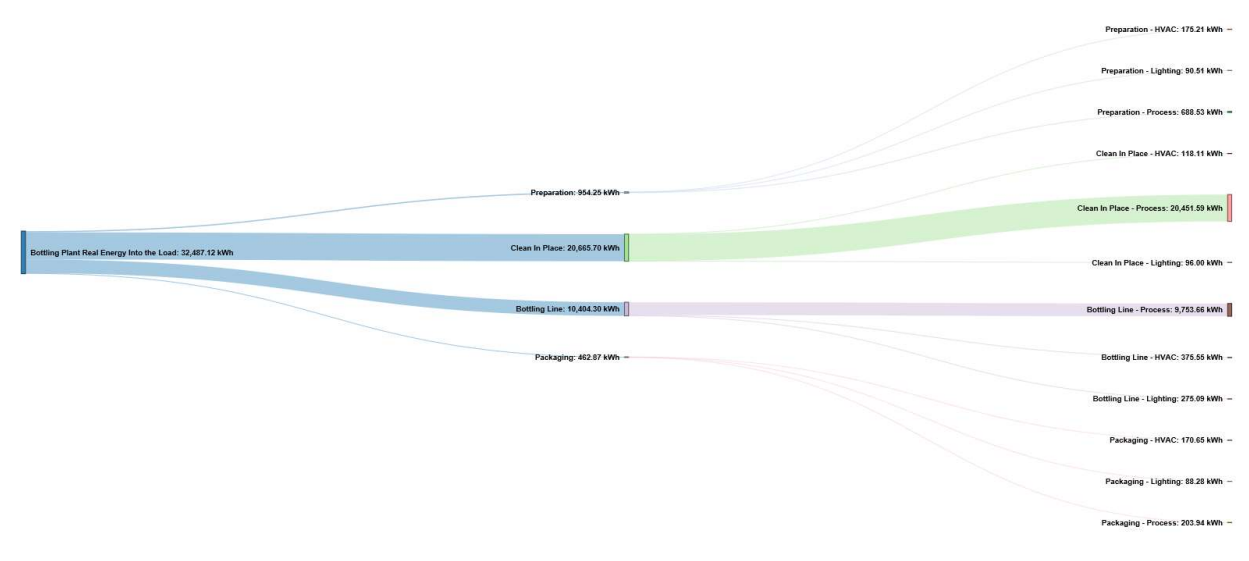

Figur 28 viser sankey diagram er en slangs flytdiagram på elektriske energimåler i et bygg

En rask sammenligning av PME med energinet oppfatter forfatteren at dashboard til PME er delvis uoversiktlig, først og fremst bruker vet ikke hvilken bygning den informasjon tilhører. Tillegg temperatur ute eller kvalitet på strømmen er ikke nødvending å se på første side. Tillegg mener forfatter at alt for mange klikk må gjennom til ønsket resultat. På andre side funksjoner som Heatmaps og Sankey diagram er absolutt en funksjon for bruk mtp energioptimalisering.

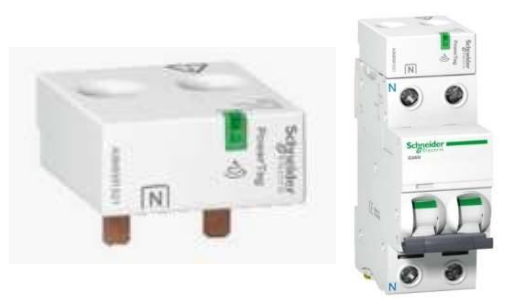

Figur 29 viser verden minste energimåler med og uten tilkoblet strømsikring

### 4.4.7 Diagrams

I diagram er en oversikt over hele bygningsmasse som er knyttet til PME eller tilknyttet til en smartcity opplegg. Forfatter hadde kun tilgang til one-line diagram som er en flytdiagram på energimålere.

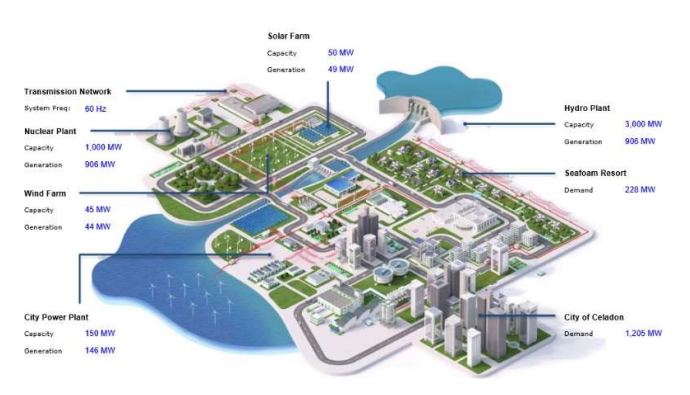

Figur 30 viser oversiktsbildet over systemene / bygningsmasse som er koblet til PME

## 4.4.8 Trends (grafer)

Grafene applikasjon er i sanntid overvåking og oppdateres hvert femte sekunder. Det er her ET-kurven oppretter. Man har mulighet til å konfigurer en ET-kurve basert på historiske data for den spesifikke bygget. Hvis man ønsker å se flere grafer sammen fra forskjellige systemer har man valg mulighet enten legge grafene seg i første åpne grafen eller åpner ny vinduet under. I tillegg kan graf data lett lages som CSV-fil. Hvis man logger seg ut av trends vinduet beholder grafene visning neste gang man logger på.

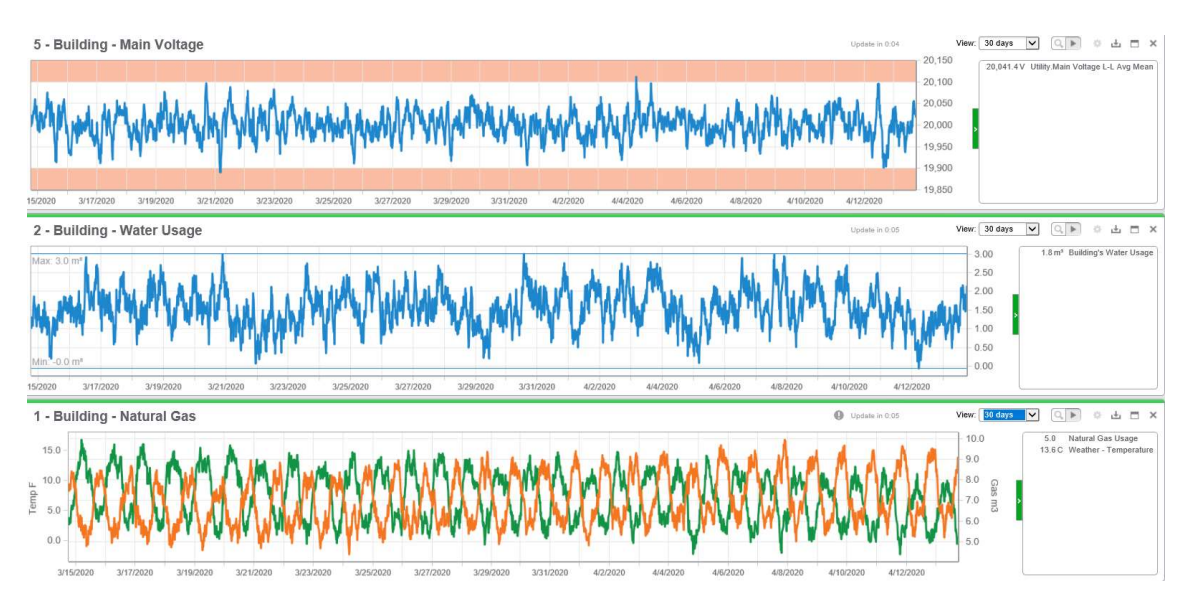

Figur 31 viser grafer funksjon i PME

### 4.4.9 Alarms (alarmliste)

Alarmer gir informasjon om når et system bruker mer energi enn forventet. Alarm er forhånddefinert for det systemet. Alle alarmene lagres i en PME bruker register som igjen brukes til å bestemme alarmtyper og tilstand.

| Alarm Status - All Alarms |   |                                                                                   |  |                         |  |                         |  |                           |   | Update in 4:15 |  |
|---------------------------|---|-----------------------------------------------------------------------------------|--|-------------------------|--|-------------------------|--|---------------------------|---|----------------|--|
| State                     | ٠ | Name                                                                              |  | Type                    |  | Source                  |  | Last Occurrence           | э | Occurrences    |  |
| 1 days 17 hr ago          |   | Transient                                                                         |  | Transient               |  | Production.Incomer      |  | 4/12/2020 1:38:19.176 AM  |   | 10             |  |
| 2 days 20 hr ago          |   | Swell (Voltage)                                                                   |  | Swell (Voltage)         |  | Production, Preparation |  | 4/10/2020 11:16:32.442 PM |   |                |  |
| 2 days 20 hr ago          |   | Swell (Voltage)                                                                   |  | Swell (Voltage)         |  | Production.CleanInPlace |  | 4/10/2020 11:16:32.422 PM |   |                |  |
| 2 days 20 hr ago          |   | Swell (Voltage)                                                                   |  | Swell (Voltage)         |  | Production.Bottling     |  | 4/10/2020 11:16:32.421 PM |   |                |  |
| 2 days 20 hr ago          |   | Swell (Voltage)                                                                   |  | Swell (Voltage)         |  | Production.Warehouse    |  | 4/10/2020 11:16:32.421 PM |   |                |  |
| 2 days 20 hr ago          |   | Swell (Voltage)                                                                   |  | Swell (Voltage)         |  | Production.Incomer      |  | 4/10/2020 11:16:32.421 PM |   |                |  |
| 2 days 20 hr ago          |   | Process Impact Alarm - Current Avg                                                |  | <b>General Setpoint</b> |  | Bottling.Boiler         |  | 4/10/2020 11:16:29.000 PM |   |                |  |
| 6 days 19 hr ago          |   | Thermal Monitoring - LV Temperature Discrepancy Maximum Pre-Alarm Thermal Monitor |  |                         |  | MV.Transformer          |  | 4/7/2020 12:04:43.000 AM  |   |                |  |

Figur 32 viser alarmliste i PME

#### 4.4.10 Report (rapporter)

Rapporter generes basert på rapportmaler. Det ligger mange forhåndslager maler i PME. I PME er det en energimodelleringsrapport som viser eksempel på en rapport som behandler forskjellige type inputdata for å produsere predikasjoner og sammenligninger vist i diagramformat. Denne type rapporten kan være nyttig for driftsorganisasjon av bygget. Da driften bruker det til å energi optimalisere av bygget. Forfatteren fikk ikke tilgang til å generere egne tilpasset rapporter. I en detalj rapport vises det følgende informasjon:

- Helsen til det elektriske anlegget
- Lister over relevant problemer
- Systemstatiskskitt for alle identifiserte problemer
- Detaljert beskrivelse av identifiserte problemer
- Liste over potensielle grunn til problemet og anbefalte handlinger

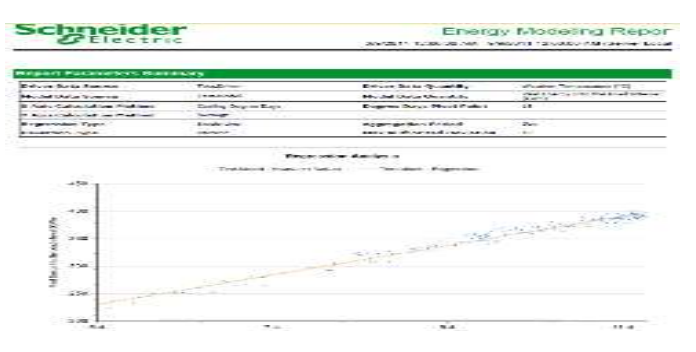

Figur 33 viser utklipp fra rapport

# «EOS gir svar på hvor god styringen av bygget er» (Schneider Electrics)

### 4.4.11 Diskusjon PME

Forfatter erfaring med casestudie av PME programvare til Schneider er at den virket veldig unik ut på brukergrensesnitt. Hvis vi starter med å se layout til PME virker den litt gammeldags ut som igjen kan gi følelse av at den ikke virker. Men hvis vi ser på funksjonene som skal være med en EOS programvare, så har den de funksjonene. På noen funksjoner er den helt unik, plant annet heatmaps og sankey diagram. Begge de funksjon er gode for overvåking energibruket. Heatmaps gi raskt oversikt over energibruk i bygget på timebasert. Her trenger ikke bruker å trykke seg gjennom mange klikk for å få oversikten. Sanket diagram er absolutt en funksjon som alle EOS burde ha. Den viser totalet strømbruket til bygget og samt kvalitet på strømmen. Dårlig kvalitet på strøm kan medfører mindre levetid på elektriske utstyr. Ved å ha denne funksjonen i EOS kan man eksempel gjøre noe tiltak på kostbare utstyr. Det må dog nevne at sankey funksjon bidra med å finne «synderne» i anlegget (Cecilia Bringedal)

Videre er hele PME webgrensesnitt med sanntidsovervåking, noe forfatter mener er bra for alarmering visning fordi det oppdatere hvert femte sekund og viser på toppen av hjem vinduet. Når det gjelder rapporter generering fikk ikke forfatter tilgang til den. Men forfattet fikk testet i standard rapport maler som ligger i PME fra før. Der var det blant annet en rapport som heter energi modellering. Denne type rapporten vil nyttig for driftsfolk som jobber med energioptimalisering av bygget.

PME har en direkte trend funksjon (grafer). Her viser alle forhåndsdefinerte grafer, er bra funksjon hvis bruker ikke ønsker å genererer rapport for den typen grafen.

I hovedpunktene nevnes det følgende:

- Selv om den ikke er norsk utviklet programvare har den PME akseptabelt brukergrensesnitt. Det tok lengre tid å forstå i oppbygningen sammenlignet med energinet. PME virker lovende
- PME er ikke bare EOS programvare den kan også energieffektivisering og den overvåker også helse til systemet.
- Siden PME er veldig stor programvare og tar imot andre energiapplikasjon i den, gjør det vanskelig å forstå oppbygning av PME.
- Med pre alarmering listen og samme alarm vises på hjem er en praktisk funksjon for bruker, den på begynnende feil og driftsstans gir mulighet til å optimalisere drift og energibruk, drive planlagt forutsigbart vedlikehold, som igjen gir maksimalt oppetid.
- PME kan være integrert i SD-anlegg eller separat installert

EOS programvare PME har en avanserte historiske rapporter. Den samler og organiserer data til brukbar informasjon. Hvis en bruker av PME har ambisjon om å få ned energibruk av bygget bør det kombinere PME med Power Advisor, det er en support som SE tilbyd. Den virker på følgende måte:

- Innsamling av data
- Utvikling av systemhierarki
- Analyse av data
- Diskusjon rundt rapport
- Handling /fiksing av problemer
- Oppfølging

Den type tjeneste tilbys ikke av energinet.

Forfatter mener at bruker er mer opptatt av å overvåke energibruket. Bruker har ikke alltid den kompetanse mtp energi optimalisering av bygget. Derfor bruker bør kjøpe den tjenesten. SE påstår det krever veldig lite opplæring på PME, men på personlig syn mener forfatter at pga så mye informasjon som finnes i PME er det absolutt nødvendig med opplæring.

# 4.5 Navigator

Det ble ikke direkte gjort casestudie på Navigator på grunn av manglende tilgang. En Navigator bruker i Siemens holdt presentasjon og fremviste Navigator verktøyet via teams. Notater og resultatet fra det er beskrevet under.

Navigator er en webbasert EOS programvare og brukes til å analysere og rapportere energibruk på bygninger. Den henter data kontinuerlig fra SD-anlegget og i tillegg logger den SD-anlegget på systemnivå. Det innebærer at en ventilasjonsaggregat logget i navigator vil da bidrar til å oppdage energiavvik tidligere. Under fremvisning har forfatter følge oppfatting av navigator:

- Navigator har god funksjon struktur oppbygning
- Visualisering av energidata på en informativmåte
- Tilgang til funksjoner kan presentere direkte på dashboard blant annet,

energibudsjetter, aktivitetslogg, alarmhåndtering, byggsammenligning, aktivitetslogg, metrologiske data. [7]

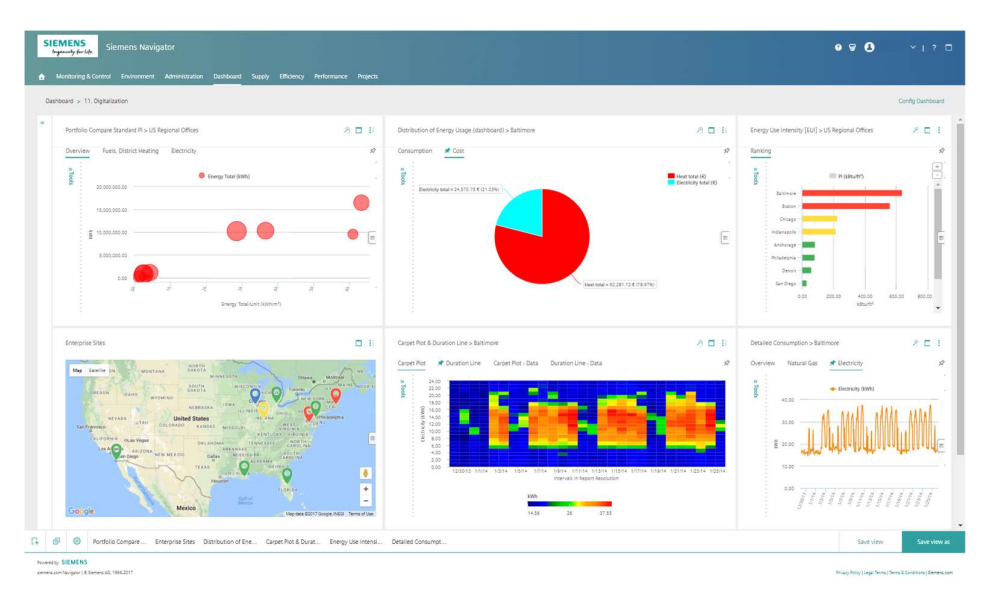

Figur 34 viser bilde av Navigator dashbord

Måledata som overføres til EOS fra SD-anlegget til navigator gjøres etter dette:

- Fileksport fra SD-anlegg
- BACnet og felt nivå til sky (BACnet er en kommunikasjonsprotokoll i bygningsautomatisering)
- 4.5.1 Hvordan oppdager energiavvik
	- Måledata samles inn kontinuerlig med samplingsintervall ned til 5 minutter
	- Det kjøres en analyse ved hjelp av analytikk applikasjon
	- Resultatet bli evaluert
	- De 10 verste avvikene konkretiseres ytterligere i en rapport med understøttende dokumenter fra SD-anlegget.
	- En rapport som viser frekvens på energiavvik. [7]

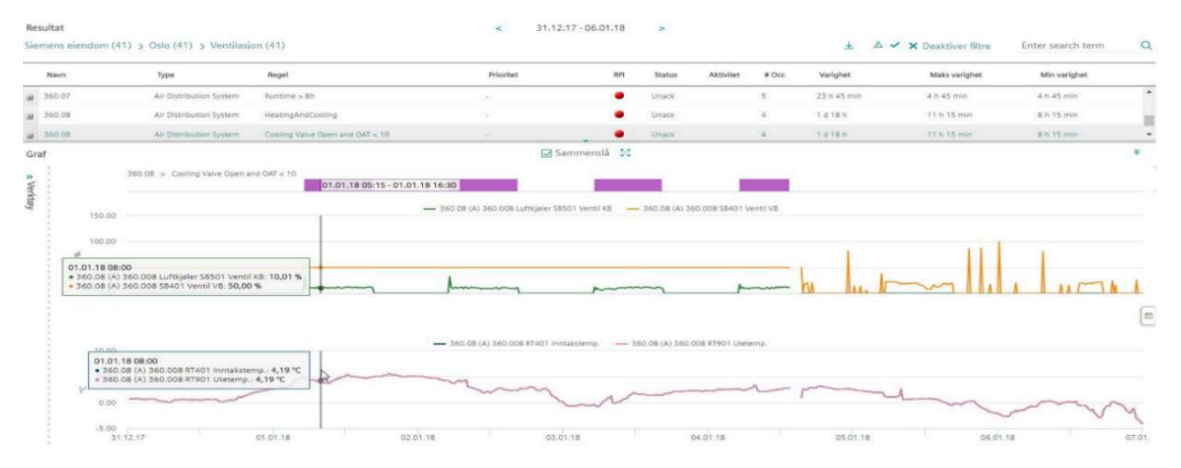

Figur 35 skjermbilde av energianalyse på ventilasjon aggregat

# «EOS, en gratis del av SD-anlegg» (Energiingeniør WSP)

## 4.6 Funksjonsmatrisen

Dette kapittelet tar for seg funksjonsmatrisen som er utarbeidet basert på casestudie, intervjuene, telefonsamtaler og presentasjoner mottatt fra leverandører. Funksjonsmatrisen er en matrise som gir viktige oppsummerte funksjoner i en EOS programvare listet i en kolonne. Og i en annen kolonne er det krysset av for hvilke leverandører av EOS programvare har de funksjonene. Totalt har forfatter kommet fram til 50 funksjoner som er listet i kolonnen, men i tabellen under er det listet de viktigste. Den fullstendige funksjonsmatrisen er vedlagt i rapporten og er en del av oppgaven.

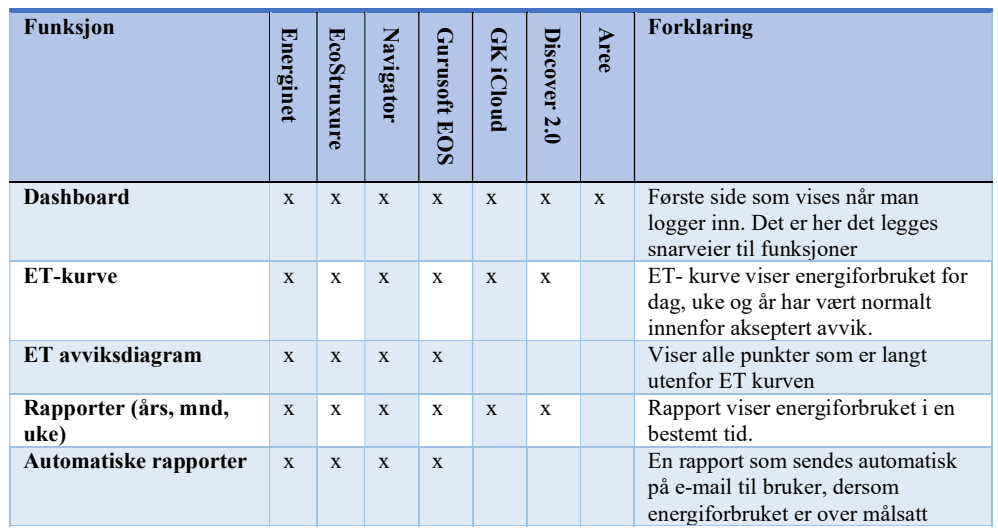

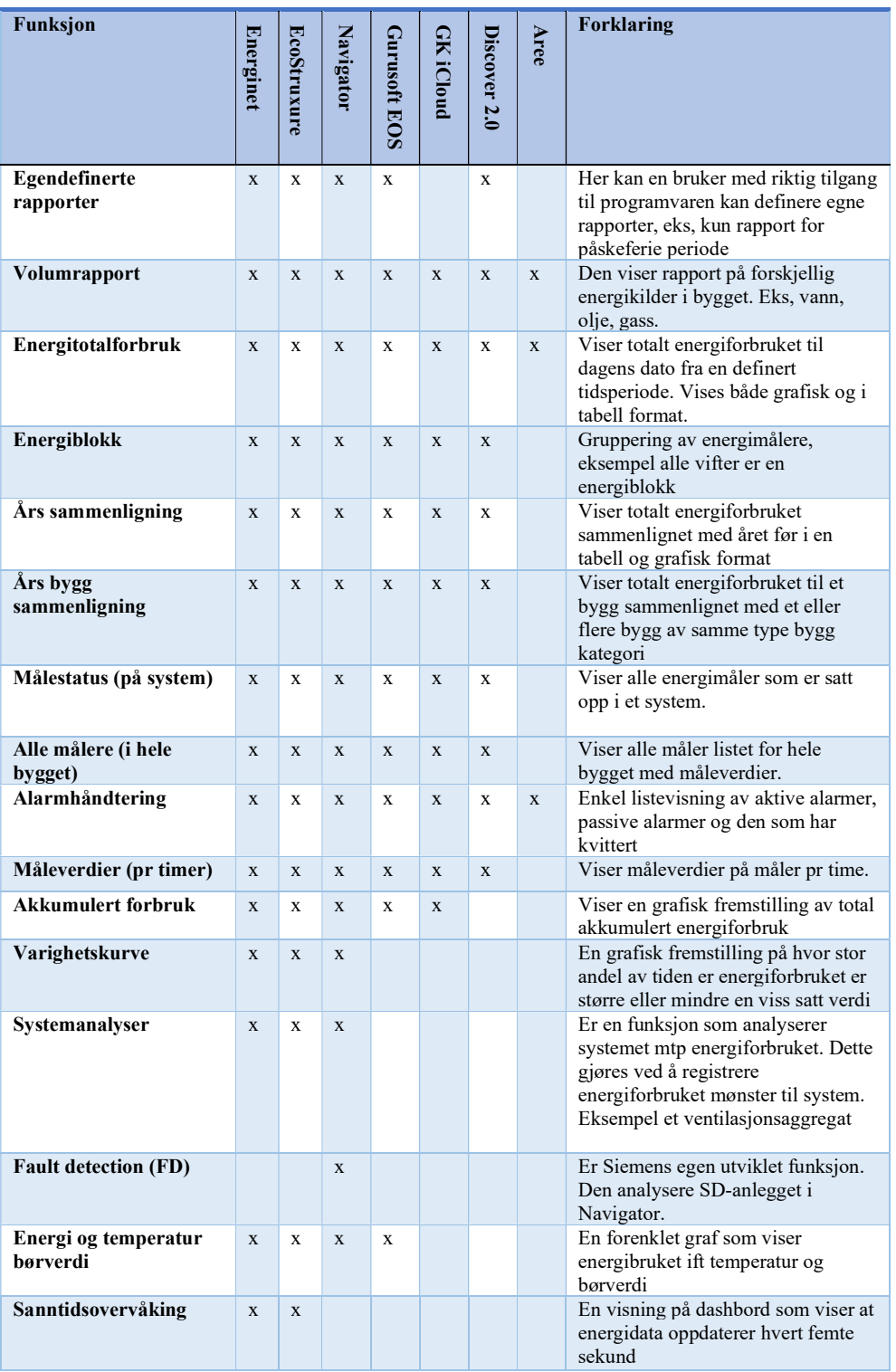

Tabell 3 viser funksjonsmatrise

# «EOS er bilens dashbordet, mens SD-anlegget er bilens gass og pedal» (EOS bruker Statsbygg)

# 5 Konklusjon

Markedsundersøkelse presenterer at i Norge finnes det mange leverandører av de som leverer EOS verktøyet. Undersøkelsen viser at denne type EOS tjeneste leveres både av små og store leverandører. De fleste leverandører har grunnleggende funksjoner i EOS verktøyet sitt. Mindre leverandører som tilbyr EOS verktøyet har begrensninger på funksjoner. Men det kan allikevel være godt nok for mindre og små byggeier. I tillegg viser undersøkelsen at av de som leverer SD-anlegget tilbyr de EOS verktøyet intrigert i SD-anlegget. Fra casestudie viser det også at store og avansert verktøyet ikke gir nytte for små mindre bygningsmasser, det skaper heller en stor kostnad for bruker å ha det.

Intervjuobjektene trakk fram økt driftsfokus som viktig årsak til å redusere energibruk. Det innebærer å ha en kostbart og ikke minst avansert EOS verktøyet gir ikke energireduksjon i seg selv. Det er ambisjon og motivasjon til driften/bruker har mye å si for daglig drift og fokus på energibruk. Intervjuobjektene påpeker også, hvis drift som bruker EOS i sitt daglige virke tar grunnleggende handlinger ut i fra informasjon systemet gir, kan redusere sitt energiforbruk uten store bygningsmodifikasjoner og investering.

Fra funksjonsmatrisen fremgår det klart at funksjoner i et EOS programvare er forskjellig fra leverandører til leverandør. Selv om mange av grunnleggende funksjonene har de fleste programvarer vil det ikke nødvendigvis være slik at brukergrensesnitt er enkelt. Kjøper av EOS tjeneste bør være kritisk og stille krav til brukervennlighet på programvaren.

Et EOS skal gi driften oversiktlig, oppdatert og pålitelig informasjon, varsle ved unormale driftsforhold, og indirekte bidra til en større bevissthet i forhold til reelt energiforbruk. Gjennom casestudie og intervjuet med bruker av EOS program konkludere forfatter det med at følgende funksjoner må minimum et EOS verktøyet ha:

- Automatisk timelogging og rapportering av energi- og vannforbruk
- Grafiske og dynamiske presentasjoner av energiforbruk og muligheter for analyse
- ET-kurve med justerbare alarmgrenser for varsling ved avvik
- Varslinger ved feil og avvik fra forventet forbruk
- Basert på målinger kunne optimalisere energiforbruket
- Mulighet for både automatisk datainnsamling og manuell registrering, samt visning av dette i tabeller og diagrammer
- Energiforbruk sammenligning av forskjellige bygg av samme type byggkategori
- Brukergrensesnitt via nettleser

Når det gjelder SD-anlegg konkluderer forfatter med at det bør stilles krav til energioppfølging og at det mulig å eksportere ønskene data fra SD-anlegg til andre EOS systemer. Fra intervjuobjektene viser det seg at hvis det er installert SD-anlegg på et bygget vil det normalt de fleste måledata som trengs til energioppfølging være logget. Selv om SDanlegget har innebygget energioppfølging i forenklet form har andre fullverdige oppfølgingsapplikasjoner som er integrasjon mot EOS anlegget. Store byggeier foretrekker å ha adskilt EOS fra SD-anlegget. Da gir byggeier mulighet til å samle alle bygg på et felles EOS toppsystem. Byggeier blir en slags «egen hære». Et annet grunn til å ha EOS adskilt er at hvis SD-anlegget er nede vil ikke energidata bli sendt til EOS inntil SD-anlegget er opp og går igjen.

Videre er viktig å ha kontinuerlig innsamling av data bruk, dynamisk visualisering av energiforbruk på den måten gjør det enklere å iverksette korrekte tiltak. Det kan eksempel være at dashbord på EOS programvare viser om bygningens ventilasjonssystem bruker mer energi enn det den burde. Når man blir varslet om dette, kan driftsmannen redusere motorhastigheten med noen få hertz og dermed forbruket, uten at det blir påvirket negativt på bygget inneklima.

Teknologiutviklingen har de siste årene gått raskt og flere nye teknologier påvirker hva EOS verktøyet kan bli i dag og i fremtiden. Eksempler på dette er, avanserte logaritmer, predikasjonsstyring og ikke minst laststyring vil være mer og mer vanlig i fremtiden. Å benytte EOS verktøyet teknologier som eksisterer i dag er likevel mer godt nok.

Men i fremtiden mener EOS bransjen at det vil ligge flere muligheter for laststyring. Det vil da kunne gi bruker mulighet til å unngå effekttopper og utnytte prisen på energi som henter inn. Predikasjonsstyring vil også være avgjørende for å styre energiforbruket på en intelligent måte.

Hvis vi ser for oss et bygg har solcellepaneler og elbil-laderstasjoner på parkeringsplassen sin. Ved hjelp av intelligent laststyring kan man automatisk øke hastigheten på laddingen når sola skinner, og redusere hastigheten når sola går ned eller blir dekket av en sky.

Å følge opp energibruken ved hjelp av EOS programvare er det viktigste man kan gjøre for å utnytte energikildene på en mer effektiv måte. Men forfatter mener istedenfor en EOS programvare med masse funksjoner som gir indikasjoner på hvor det er feil, viser for høyt bruk av energi, så bør et EOS i 2020 kunne samle inn data i sanntid og automatisk styre

51

lastene etter predikasjoner. Forfatter mener et EOS programvare bør gi operasjonell anvendbare data som er mulig å agere på.

# «Det man ikke måler kan man heller ikke påvirke» (Energirådgiver NMBU)

# Kildehenvisning

[1] Energioppfølging i næringsbygg

https://www.enova.no/download?objectPath=upload\_images/A6C0AB8383754474A36719C7 6CB5DFE1.pdf Forfattere: Enova. utgivelsesår: 2004 (hentet 14. juni 2020)

[2] Den internasjonale standarden NS-EN ISO 50001 https://www.standard.no/fagomrader/energi-og-klima/energiledelse/ (hentet 14. juni 2020)

[3] Behovsstyrt ventilasjon

https://www.sintefbok.no/book/index/976/behovsstyrt\_ventilasjon\_dcv\_forutsetninger\_og\_utf orming Forfattere: Mad Mysen, Peter Schild, Utgivelsesår: 2014 (hentet 14. juni 2020)

## [4] Elhub

https://elhub.no/om-elhub/hva-og-hvorfor/ Publisert 19. desember 2018, sist oppdatert 6. mai 2020 (hentet 14. juni 2020)

[5] Cebyc energinet https://www.cebyc.no/om-energinet (hentet 14. juni 2020)

[6] Cecilia Bringedal Powerpoint Schneider Electrics (2020)

[7] Jonny Kongsgaard Powerpoint Siemens BT (2020)

# Vedlegg

Vedlegg 1: Intervjuguide Vedlegg 2: Intervjuet Statsbygg NMBU Vedlegg 3: Intervjuet Schneider Electric Vedlegg 4: Intervjuet Siemens BT Vedlegg 5: Funksjonsmatrise Vedlegg 6: Systemtopologi Alle vedleggene er en del av oppgaven.

# Vedlegg 1: Intervjuguide

### Planlegging til intervju

- Metode: Kvalitative-/dybdeintervjuer
- Intervjuobjekter: Bruker og leverandør av EOS
- Fysisk intervju, evt. pr Skype og teams
- Ca. 10-15 spørsmål
- Lydopptak på Intervjuene
- Sende mail med invitasjon innkalling

### Intervju personer (forkastet)

- **Brynulf Skjulvik (foreleser)**
- **•** Torgeir Hashim (drift Oslomet, sykmeldt)
- Charls (drift person)
- Narimaan (Schneider fag direktør)
- **Terje Ødegaard (drift)**
- Mathias Nordahl Nebb (Cebye)
- Jan-Tore Kasbo (Evr Moss)
- **•** Trygve F.B Larsen (Gurusoft)
- Januz ( GK EOS praktisk)
- **Andre Brandt (Johson Control)**

#### Avtalt (ringt og sendt mail)

- Trond Langseth (EOS bruker NMBU)
- Cecilia Bringedal (Schneider Electrics)
- Jonny Kongsgaard (Siemens BT)
- Ellen H (Gurusoft)
- Mikael Karlson EVR
- Dag-Kjetil (Statsbygg)
- Narimaan (Schneider fagdirektør)?
- Raymond Automasjon og energiingeniør WPS

## Generell informasjon om oppgaven til intervjuobjekt

Hovedsak går oppgaven ut på å gjøre en markedsundersøkelse over EOS programvare som analysere energibruk i bygninger.

### Spørsmål til bruker av EOS programvare

Spørsmål 1: Hvilken EOS system bruker dere? Hva er navn på systemet?

Spørsmål 2: Er EOS adskilt fra SD-anlegget? Hvis ja, hva er grunn til det?

Spørsmål 3: Hva bruker dere EOS mest til? Energimåling? Oversikt over energiforbruk?

Spørsmål 4: Hvilken systemer er det satt energimåler på?

Spørsmål 5: Hvilken funksjonalitet har dere på EOS? Har dere fått noe nytte av EOS?

Spørsmål 6: Savner dere noe på brukergrensesnitt?

Spørsmål 7: Hvilken informasjon henter dere mest fra EOS?

Spørsmål 8: Hvordan optimalisere drift og energibruken

Spørsmål 9: Bruker dere EOS som vedlikeholdsverktøy?

## Spørsmål til de som leverer EOS tjeneste

Spørsmål 1: Hva er navnet på deres EOS system/programvare?

Spørsmål 2: Kan du si oppbygning av EOS system/programvaren deres?

Spørsmål 3: Hvilken funksjoner inneholder deres EOS system/ programvare?

Spørsmål 4: Hvordan analyserer programvaren energidata? Hvordan oppdager og varsler bruker, når det brukes unormalt energi?

Spørsmål 5: Hvordan klarer programmet å avdekke unormal energibruk? hvordan virker det?

Spørsmål 6: Kan du si hvilken logaritmer ligger bak en EOS programvare deres?

Spørsmål 7: Bruk av ET-kurve er grunnende for å fange opp unormal bruk av energi? Finnes det andre metoder for å gjøre samme jobben?

Spørsmål 8: Det påstår at EOS gir svar på hvor god styringen av bygget er. Hva har du / dere si om det?

Spørsmål 9: Skiller dere på SD-anlegg og EOS system og hva er grunn til det?

Spørsmål 10: Hvilken funksjonskrav bruker av bygget bør stille til EOS programvare?

Spørsmål 11: Hvordan klarer EOS programvare å gi energi besparelse?

Spørsmål 12: Hvilken målestrategi skal det være på tekniske systemer? Da tenker jeg på hvilken nivå energi skal måles på?

Spørsmål 13: Hvilken effekter gir et EOS kontra en bygg som ikke har det?

Spørsmål 14: Hva er levetid på et EOS programvare?

Spørsmål 15: Hva koster et ferdig installert EOS system?

Spørsmål 16: Hvordan kommer til å se EOS programvare i fremtiden tror dere?

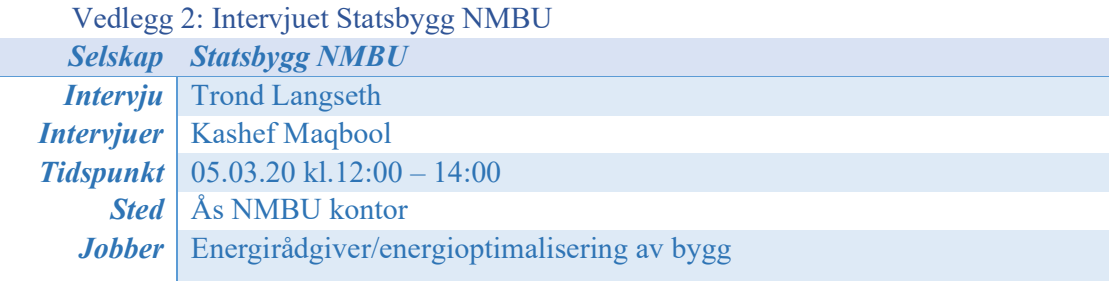

- 1. Hvilken EOS system bruker dere? Hva er navn på systemet? Cybec Energinet 2.0 navn på selve EOS systemet er Energinet 2.0
- 2. Er EOS adskilt fra SD-anlegget? Hvis ja, hva er grunn til det?

NMBU har EOS adsktilt fra SD-anlegg. Generelt de som levere SD-anlegg er ikke spesialister på EOS slik at bedre verktøyet ved å ha det utenfor. Energinet har fulle rettigheter, det vil sjelden vil ha det i SD-anlegget. Da snakker vi om eks, lage funksjoner, legge til automatiske måler. Dette systemet er ferdig integrert for å hente inn kontinuerlig data fra Elhub dvs alle strømmåler fra nettselskaper. I tillegg for tilsendt data fra statskrav varme og fra SD-anlegg. (Intervjuerne persisterte veldig godt at hadde ikke fått gjort samme jobben hvis EOS var integrert i SD-anlegget.) Gjennom årene har NMBU opplevd at med forskjellige SD-anlegg blir det vanskelig å styre hvilken EOS system de ønsker til toppsystem, dette er noe med offentlig anskaffelser å gjøre. I tillegg blir det vanskelig å få SD-anleggene til å snakke sammen med en toppsystem. Det blir ikke optimalt. Med å ha adskilt EOS system «er du din egen hære» Erfaringsmessig er det veldig vanskelig og innvirket å hente fram kurver og trender rett inni SD-anlegget.

Hvis SD-anlegg er nede for ikke EOS verdiene inn heller. Selv om det tellerstand på måler vil man få verdiene på EOS når SD-anlegg er oppe og går. Men da problemstillingen er hvem skal betale for energiforbruket da.

3. Hva bruker dere EOS mest til? Energimåling? Oversikt over energiforbruk?

Vi bruker for rapportering. Henter ut rapporter, miljørapportering, miljøfolk spør om hvor mye energi det brukes osv. Departementer spør om bruk av energi, de skal sammenligne eksempel, universiteter. Det er forsovet ikke primær målet, men ganske vesentlig del av det.

Vi bruker forsovet til salg av energi og vann. Hente ut rapporter på det. Hovedmålet må jo være å ha kontroll på energibruk og vannbruken.

En ting er at vi får alarmer på systemer så bruker energi ift av som var forventet. Det kan være på måler eller bygning. Også undersøker vi hva som kan være feil.

Oppfølgingsspørsmål: Hvorfor er overvåking av vannforbruket viktig? Eksempel, selvom vann er så si gratis (underkant av 40kr for 1000liter vann) forsvinner det veldig mye vann. Hvis det er et toalett står og lekker kostet det på en bygning 40000kr tre mnd periode. Det er like viktig å ha automatisk timeavlesning på vann også, skal jo ikke har vannforbruket om natta for en normal bygning. Eksempel et toalett står å renner 600 liter vann om natta. Derfor er vannforbruket er like viktig å måle som energimåling. Men vannforbruk er enklere å følge opp, forutsatt automatisk timeavlesning.

(Viste et eksempel i energinet om eksport til excel ark).

Et annet eksempel på hvordan bruker har kontroll over vannforbruket. Eksempel hoved vannrør til hele campus har automatisk timeavlesning. Men i fjor mars var vannforbruket aldri under 10m3 i timen (det tilsvarer ca. 400 kr i timen) men etter lytting og feilsøking, fant vi ut da at vannlekkasjen lå under et brakke rygg. Når det vannkran ble steng, kunne vi nøyaktig se i energinet at gikk vannforbruket ned mot null om natta. Det kunne ikke fange opp i SD-anlegget, da data ligger der. Tillegg er forskjellige folk for følge opp energibruk og driften av SD-anlegget. (Man kunne ikke fange opp denne lekkasjen på SD-anlegget så rask som man gjorde i energinet). Poenget er med energinet kan vi dokumentere vannforbruket veldig godt. Vannlekkasjen er rent i grunn og ikke i avløpsnettet derfor skal det ikke betale for det. Poenget er at det viser jeg at det like viktig å følge opp vannforbruket. Et annet ting som er bra med energinet er man kan jobbe i flere nett faner samtidig. Veldig praktisk hvis det skal sammenligner flere bygninger samtidig for den samme type måler. De 25 årene jeg har jobbe med energi verktøy, så kan ikke jeg finne at andre EOS programvarer som gir mulighet for å opprette flere nettfaner.

Vi har også noe bygningsmasser hvor vi har manuell avlesning ukentlig . Vi registrerer i et excelark også eksportere i energinet. Det veldig enkelt i energinet. Ulempen er at vi må vente i en uke hvis det er feil forbruk på energi. Før var det tidskrevende å legge inn alle avleste verdig. Men de fleste måler vi har på eksisterende bygningsmasser har en QR kode.

På hver enkel måler kan man legge Co2/g pr kWh også for man ut det på rapport. I utgangspunktet er energi nett ufattelige muligheter, men bruker ikke alle funksjoner. Vi kan sette mange alarmgrenser, eks jan til mars kan man legge inn det intervallet mens i fra april godkjenner de alarmene, dette er selvfølgelig ift bruk av energi.

Energinet bruker også til å få varslinger, eksempel hvorfor det aggregatet hadde stå mye ekstra energiforbruk ift til det normale forbruke. Da kan man se at i helgen var et arrangement, SD-bruker satt bryter på 24 timer og glemte og sette den tilbake til auto. Og dermed vet man grunn til hvorfor det gikk ekstra mye energi til det aggregatet for den helgen.

Et annet eksempel om gatevarme hvor systemet var på hele året uten at man kunne se det på SD-anlegget på grunn pumpa gikk ikke på SD-anlegget, men det var den ikke i virkeligheten. Anlegget hadde fått en type selvregulering. Men på energinet fikk vi alarm at vi har brukt mere energi enn forventet da fant vi ut at det må være noe med gatevarme. Vi fikk en konklusjon fra den situasjon at alt energi man ikke ser må måles, uten det kan man ikke optimaliserer energiforbruket til bygget.

Energi du ikke ser MÅ måle. Alt utvendig varme skal måles (gatevarme, takrenner). Ladning av El-biler. Innmåling gjøre etter NS3031 eller avhengig av hvor stor driftsorganisasjon er.

Viktige funksjoner i en EOS må ha:

- ET– Kurven
- Trafikklys funksjon inkludert mulighet til å sortere energibruket i trafikklyset.
- Rapporter på temperaturkorrigert forbruk, slik at man kan sammenligne år for år.
- Mulighet til å se en eller flere måler i sammenheng (ref. volumrapport)
- Mulighet til zoom inn i grafen
- Mulighet til å lage egne definerte rapport, er helt essensielt
- Mulighet til å lage egne måler

## 4. Hvilken systemer er det satt energimåler på

Vi har energiblokker. Nye bygninger har energimåling iht NS3031. Vi har Nærmere 100 bygninger i et programvare samtidig.

5. Hvilken funksjonalitet har dere på EOS? Har dere fått noe nytte av EOS?

Vi har fullfunksjonalitet i energinet. Den fungerer utmerket ift den oppgaven vi trenger den til.

6. Savner dere noe på brukergrensesnitt?

Gjennom årene har vi brukt mange EOS programvarer. Energinet er vi mest fornøyd med. Jeg savner en rapport. Det vi kaller for trafikklysrapport. Det er en rapport som for eksempel viser alle bygninger i en kolonne ned over, så ser man eksempel 5 uker tilbake i tid. Og da er den sortert på rødt, og gult ift forventet energiforbruk. Jeg savner også enklere måte å sette opp ET kurve på ift alarmgrenser. Det er fordi vi har noen bygg som bruker veldig lite energi, da vil man få alarmer oftere. Det er ikke prosent avvik man er ut etter, det er kwh man skal se på. En liten bygning kan ha stor prosent avvik, men den har lite betydning på kwh energi. ET-kurven er bra i energinet. Men kan bli bedre på tidsintervaldeling.

Forslaget er at mulighet for å legge inn uke/mnd ET-kurve. Energinet bør vises på ETkurve reelt energibruk avvik. Det er regne ut kwh avvik basert på rapporter man henter ut. Men det hadde vært lettvin hvis energinet la på en kolonne med reelt energibruk avvik (IKKE kun prosentvis)

7. Hvilken informasjon/funksjoner henter dere mest fra EOS?

Primært energibruk og vannforbruk ift forventet bruk. Rapporten vi henter ut mest er ET-kurven. Jeg mener alle EOS programvarer MÅ ha ET-kurve. Alle viktigtiste kurven for oppfølging av energibruket. ET rapporten er den viktigste rapporten.

8. Hvordan optimalisere drift og energibruken ved hjelp av EOS

Når det skal settes nye ET-kurve så tar vi enten fra en tilsvarene bygg og bygninger og logge energiforbruket for uke for uke. Da vil vi få en fotspor som kanskje er ganske likt som tilsvarene bygninger. Man kan sette opp ET-kurve fra start. Da starter man også med å logge energiforbruket for uke for uke, også ser man hva forventet energiforbruket skal være

Optimalisering gjøres ved å sette eksempel, alarm grense på ET-kurve ift hva som er akseptabelt energibruk. Akseptabelt energibruket kan også være beregnet fra rådgiver.

### 9. Bruker dere EOS som vedlikeholdsverktøy?

Nei, jeg vil ikke si direkte som vedlikeholdsverktøy. EOS i fremtiden: Fremdrift vil være prediktivitet, systemene lærer seg selv EOS. Det kan eksempel være ET-kurven settes seg selv den er mer intelligent om sommer eksempel. Man kan se for deg mer automatikk i alarmering, slik at det ikke behøver å sette alarm manuelt. Det er fordi systemet vil skjønne seg selv etter hvert, hva som er normalt for systemet. (Et ventilasjon har hatt energiforbruk på to år, men ingen forbruk nå, da sender systemer alarm automatisk). Det blir mindre menneskestyrt, mer maskinlæring, bygglæring, at det ligger inne systemet at 1. påskedag brukte du energi og videre kan den varsle til SD-anlegget be kanskje sende en alarm til SD bruker. EOS vil lære å kjenne rommet eller systemene med tiden og vet hvilken handling den skal gjøre.

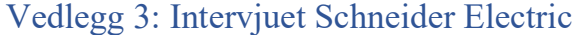

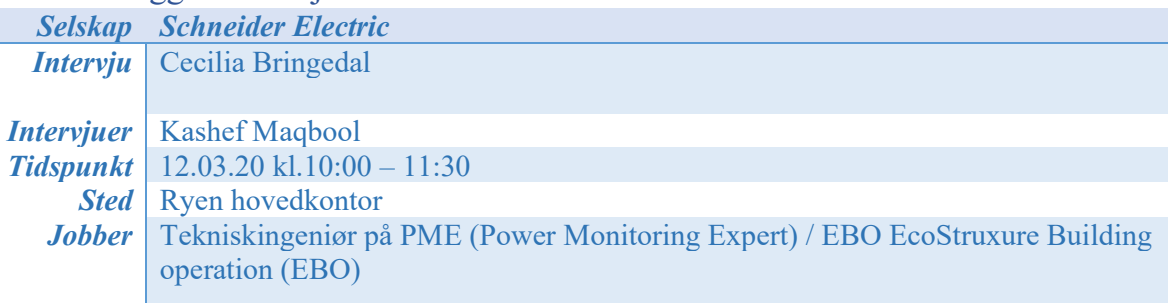

Det ble brukt mange tekniske og leverandør forkortelser i intervjuet. Terminologer under er lagt i ettertid.

- EBO EcoStruxure Building Operation ( En slags toppsystem)
- PME Power Monitoring Expert (EOS programvare)
- BMS Building management system (brukes i globalt marked)
	- 1. Hva er navnet på deres EOS system/programvare?

EcoStruxure Building Operation (EBO)/Power Monitoring Expert (PME) Begre EOS er veldig særnorsk. Det er kun Norge som har det begrepet. I Skandinavia brukes det noe som heter graddagskorrigering. Det brukes på litt forskjellige måter i de forskjelligelandene. Og internasjonalt forbinder mange EOS med BMS. BMS er helt noe annen igjen. Det brukes veldig globalt. I internasjonalt inkludere det BMS styring av inneklima, lys, brann og osv. Når vi først snakker om begreper, er SDanlegg en del av BMS. I BMS har du flere funksjoner enn vanlig SD-anlegget. Blant annet ligger analytisk verktøyet , sikkerhet osv i BMS ikke i SD-anlegg.

2. Kan du si oppbygning av EOS system/programvaren deres?

EBO er i utgangspunkt helt adskilt, men den kan integreres i SD-anlegget. Vi anbefaler ha det helt adskilt. Det er for at det gir bedre energioppfølgingsprosess. Oppbygning må starte med å se på produktlagene. Det som vi har gjort nå og i de siste årene istedenfor å ha hardware produkter har vi kommuniserende produkter. Vi prøver å få så mye som mulig kommunikasjon i produktene våre. Og disse produktene samler inn ganske mye data. Data hentes opp til EBO. Det er her vi sortere alt informasjon. I analyse service lag der vi i mot informasjon og deretter sortere. Det er her vi analysere data. Eksempel i EcoStruxure Microgrid Advisor kan man har solcelleanlegg som optimalisere kjøpe og selge strøm. Men på BMS vil det overvåke systemet system og gir beskjed når du bør vedlikeholde, og hva og hvor mye det koster deg.

I BMS er har egen applikasjon lag som tar for seg sitt energioptimaliserings rolle. Eksempel Ecostruxure Workplace Advisor kan det eksempel en skole som skal energi optimalisere, mens Eco Struxure power advisor tar for seg kun energioptimalisering på strøm. Eksempel effektstyring. Eco struxure building er veldig innviklet. Enkel sakt, vi har applikasjon lag for hvert system i bygning. Gevinsten ved med det er at man bruker kan konsentrer seg om energi for det systemet og det gir flere detaljer for energioptimalisering. Kort sakt vi har to applikasjon lag og et hardware lag og hvert lag kan integrer mot andre laget dvs alle lag kan jobbe sammen. Konkurrentene våre har eksempel ikke EcoStruxre power og da har dem ikke mulighet

til å optimalisere på strøm energi. Våre løsning på elektrisk anlegg er mer omfattende en andre har. Eksempel hvis legger en ET-kurve så har ikke andre egen applikasjon for det.

Hvis kunden ønsker sikkerlig energianalyse og gjøre tiltak eller handlinger da MÅ det brytes ned på dette nivå.

3. Hvilken funksjoner inneholder deres EOS system/ programvare?

EBO er ikke norsk utviklet. Det er utviklet i Canada. Den er utviklet fra et system som heter Victoria i Canada. Primært er den utviklet for globalt marked. I PME har man mange mulighet og funksjoner. ET-kurve er en bite liten funksjon i hele PME. Man kan ikke sammenligne PME med andre programvare som har ET-kurve funksjon. Det blir litt feil sammenligning. Det gjelder ikke bare prisen, selve visualiseringer og alt andre funksjoner man for med på prisen.

Hvis kunden ønsker enkel EOS programvare vil ikke PME være konkurranse dyktig, da er kanskje energinet best for kunde formål og behov. Våre programvare har fremoverlent på teknologi, det er derfor vi markedsfører for Future Ready. I våre programvare for man veldig mer ut av det. EBO bringer SE smart opp på høyere nivå med sin innovative systemarkitektur.

Et annen grunn til det er å bygge på den måten, at applikasjon lagene har selvlæring. Det ligger mange millioner logaritmer bak hvert applikasjon lag. Det hjelper bygget med energi optimalisere. Det fortsatt et grensesnitt kunden trenger å forholde seg til altså Ecostruxure building operation. Vi har løsningene som møter fremtiden, eksempel IOT.

4. Hvordan analyserer programvaren energidata? Hvordan oppdager og varsler bruker, når det brukes unormalt energi?

Vi har analytics applikasjon lag. Det er har alt data jobber og finner ut hva grunn til det brukes mer energi enn forventet. Jeg tør nesten å påstå at det er ingen andre som har den applikasjonslag, hvert fall ikke i Norge. Kommende året vil den også ha en IoT integrasjon også. Det innebærer jo da igjen generering av enorme mengde data som innebærer utforing i å sortere ut hva som er nyttig data. Derfor analytics applikasjon bidrar til denne utforingen.

5. Hvordan klarer programmet å avdekke unormal energibruk? hvordan virker det?

Vi bruker en eksempel Powertag den er verden minste energi effektmålet. Den kan sette rett på eksisterende automatsikring. Eksempel hvis alle elbil lader har powertag kan man effektstyre elektrisk nette. Den har også alt andre generelle data som skal på EBO. Jeg må nevnte den har masse andre funksjoner også som, KPI, overvåking av U,I,V,PF,. Enklere sakt den har energistyring, ressurs overvåking, strøm tilgjengelighet dessuten har den også ISO50001 sertifisert og første klasse energimåler dvs en prosent usikkerhet. Nå ser du at bare en knott liten måler kan gjøre så mye. Fordi, vi har adskilt applikasjon lag med EBO, men som sakt alt kan integreres i et og det finnes selvfølgelig i alle størrelse også.

Her vil jeg ta et eksempel på hvordan elektrisk energi. Vi holder oss til powertag komponenten. Eksempel, vi har en kunde der vi har puttet powertag, vi hadde kwh timer fra før av på hovedinntaket det viste hvor mye strøm de brukte totalt, men de ante ikke hvor i bygget strømme gikk, så putte vi på powertag på alt og fant vi ut at ene bøttekott bruker enormt mye strøm. Da fant vi ut at til den kurset var koblet varmekabler ute og det sto på hele året. Bruker trodde det var bøttekott belysning ikke vist å skur av sikringen for det bruker ingen strøm. Men vi hadde ingen peiling på hvis vi ikke hadde målt. Hvis vi ikke måler så vet vi heller ikke noe. Så tenker du at man så det på SD-anlegget EBO, det viser jo bare sikringen er på, men ikke hva det gikk til.

6. Kan du si hvilken logaritmer ligger bak en EOS programvare deres?

Det har jeg beklager ikke lov til å snakke om. Kort og overordnet sakt. Vi jobber med å få samme logaritmer som er på softwarenivå inn på komponent. Det er også en grunn til det.

7. Bruk av ET-kurve er grunnende for å fange opp unormal bruk av energi? Finnes det andre metoder for å gjøre samme jobben?

ET-kurve veldig kjent ting i energibruk sammenheng. Som fremoverlent på teknologien. Jobber vi en ET-kurve for kun strøm forbruk.

- 8. Det påstår at EOS gir svar på hvor god styringen av bygget er. Hva har du / dere si om det?
- 9. Skiller dere på SD-anlegg og EOS system og hva er grunn til det?

Det er fordi vi mener at kunden skal multi løsninger. Vi kan levere EOS i SD-anlegget og adskilt. Bare for forklare, la oss si at byggherre har pr i dag SD-anlegg fra Siemens og nå ønsker de EOS system fra Schneider. Det geniale som er med Schneider løsninger at Byggherre trenger ikke bytte SD-anlegget. Det er fordi vi har applikasjonslagene hvert system da sett vi kun applikasjon for de systemene man skal måle energi på. Vi er mer modulbaserte, mens andre må selge hele EOS applikasjon. Vi mener kunden skal kun betale for det laget energimåling skal gjøres. Du skreddersyr den løsning du vil ha.

10. Hvilken funksjonskrav bruker av bygget bør stille til EOS programvare?

EBO er veldig stor globalt, i Norge er ikke etterspørsel så stor. Vi har så mange løsning vet ikke kunde at det allerede finnes.

11. Hvordan klarer EOS programvare å gi energi besparelse

Kort sakt! Vi måler, bruker og følger opp. Vil vi alltid klare finne hvor det er energi sparepotensial.

12. Hvilken målestrategi skal det være på tekniske systemer? Da tenker jeg på hvilken nivå energi skal måles på?

Har kan man anbefaler jeg energi standard, hvis måle er energioppfølging i ettertid. Men hovedregel er jo sette måling på hovedinntaket, underfordelinger osv. Det viktige vi ser at og følge opp energi. Vi har «basepakker» med xx antall målinger.

13. Hvilken effekter gir et EOS kontra en bygg som ikke har det?

Vi har to type kunder her. Den ene går virkelig inn for å spare mye som mulig. Også har vi kunder som har bygg som er kritisk og vil har det systemet. Fordi EBO indikere feilen før feilen inntreffer. Eksempel hvis du har problemer,strømkvalitet, så vil skjer et elle annen feil og før det slutter og fungere, klarer bruker rette i feilen. Sakt på en annen måte, hvis måler så kan man rette, før det inntreffer.

Det gir klart gevinst å ha EOS. Men det er enda viktigere bruker den. Så si de fleste tilfeller finner vi punkter hvor vi kan få ned energibruket.

14. Hva er levetid på et EOS programvare?

I teorien har selve software ingen levetiden. Vi oppdaterer software en gang i året. Det er lisensbasert. Og vi har både skybarserte løsninger og uten.

15. Hva koster et ferdig installert EOS system?

Veldig forskjellig. Det kommer annen helt på om det er nytt anlegg skal levere, eller integrere i eksisterende anlegg. Antall målepunkter osv. Vi priser komplette løsninger. Men hvis vi ser på hardware delen koster det en integrasjon undersentral ca. 25000,-

16. Hvordan kommer til å se EOS programvare i fremtiden tror dere?

Jeg tror det kommer til å bli mer IOT løsninger integrert i EOS systemer tillegg at predikasjons styring. Men delen vil ligge i SD-anlegget. I fremtiden vil være mer opptatt av strømkvalitet i bygget. Det ser vi allerede utfordringer i flere bygg. Det

gjøre at unødvendig bruk av energi medfører kostnader øker. Det er fordi dårligstrøm kvalitet gjør at levetiden på utstyr går ned. Det sier seg selv, hvis en kjempe dyrt levetid på en strømtrafo går det ned 30%. Det går masse penger til det. I fremtiden vil peaksharing ( balansering av effekttopper) vil vær normalt å styre og følge med på det i EOS. Dypere integrasjon mellom applikasjonslagene. Men det bil være en grensesnitt mellom SD og EOS. Par i dag forbinder mange kunder/ leverandører som ett.

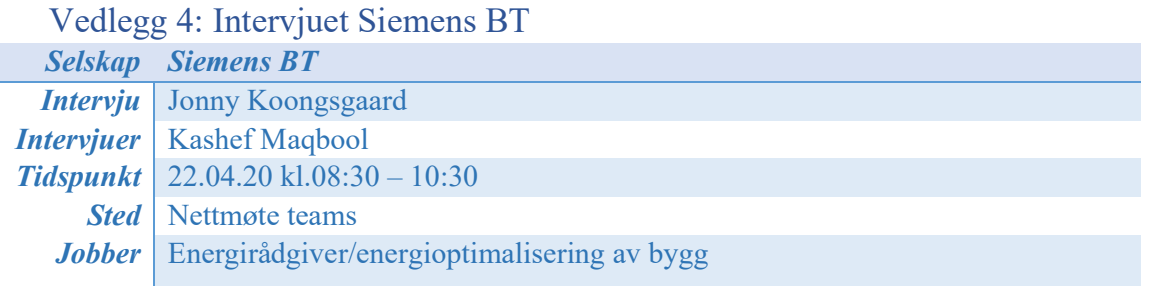

- 1. Hva er navnet på deres EOS system/programvare? Navigator
- 2. Kan du si oppbygning av EOS system/programvaren deres?

Hvis vi starter med å si at på bånd ligger det innsamling av data relatert til energibruk. Du kan si at det grunnbiten med det. Vi henter data fra ulike kilder, fra lokal leverandør (strøm), vi har elhub (sentral database innhenting av måleverdier alle nettselskaper benytter). Vi samler data fra andre energileverandører, det kan eksempel være fjernvarme, lokale varmesentraler, de får vi verdier fra automatisk. Vi henter data fra egen SD-anlegg (desigo CC). Vi en ferdig lagt løsning i SD-anlegget på måledata og henter verdiene via CC. Vi henter verdi fra BACnet IP (kommunikasjonsprotokoll). Dette er energi og energibruk data vi henter inn. I tillegg henter vi dataene fra metrologiske institutt med bakgrunn på å holde orden på temperatur og væreforhold. En av de andre data vi henter inn, som mange andre ikke gjøre, er vi henter inn andre data fra SD-anlegget. Dvs data som blir brukt ute i anlegg, eksempel, trykk, temperatur i en pumpe eller vi logger en temperatur på en varmestokk og kan også logge viftedrift på eksempel en ventilasjonsanlegget. Det er det som skiller oss eller gjør oss unik på vårt EOS systemer. Det er fordi vi henter mer data fra SD-anlegget til energioppfølging systemet. Vi blander grensesnitt, du kan si at vi i EOS systemer bruker mer til logging av trender. Grunn til det er at den logget som inn på SDanlegget og derfor bruker vi samme data til å se trenger i EOS. I utgangspunktet SDanlegget trenger ikke logget eksempel ventilasjon temperatur, den trenger jo bare momentant verdi. Men så er det slik at SD-anlegget utviklet seg gjennom årene. Det som er interessant da er at om temperatur er 20 grader over tid IKKE bare se momentant verdi. Det er eksakt den informasjon SD-anlegget har begynt å logge nå. Og derfor er det fornuft å bruke samme data til å hente den informasjon på EOS.

Denne informasjonen brukes sammen med EOS, eksempel her har det vært mye forbruk av energi om natta, hva kan det skilles og da kan man se i EOS at disse viftene eller aggregatene har gått om natta. Og den informasjon vil man ha direkte i EOS.

Vi bruker navigator til mer enn rent energioppfølging system. Vi logger eks, tillufttemperatur, avtrekkstemperatur i et aggregat. Og bidrar til å kontroller systemet, eks, om kjølebatteri og varmebatteri går samtidig og da får vi en feilmelding på EOS. Dvs da at systemet bruker mer energi. Det er viktig å skille mellom at Navigator har logging av SD-anlegget, men ikke funksjonalitet.

3. Hvilken funksjoner inneholder deres EOS system/ programvare?

Energioppfølging og Analytic biten. I tillegg beveger vi seg mer mot SD-anlegget. Du har mer tettere integrering mot SD-anlegget. Det brukes for å optimalisere bygget bedre. Med det så kan Navigator både brukes om EOS og avdekke feil i anlegget, som igjen bidrar til å drifte bygget optimalt. Hvis vi sammenligner det med andre i EOS så beveger de seg mer mot retting miljøoppfølging system. Navigator har mange (300) innebygdt rapporter, ek ET, målestatus, årssammenlign, teppediagram (fargeskala timesverdi) osv.

4. Hvordan analyserer programvaren energidata? Hvordan oppdager og varsler bruker, når det brukes unormalt energi? 5.Hvordan klarer programmet å avdekke unormal energibruk? hvordan virker det?

Vi bruker jo ET-kurve til det. Veldig godt brukt for energi driftsmann i et bygg. Vi kan se eks, ukentlig energibruk sammenlignet med foregående års. Ellers bruker EPC kontrakter det innebærer at vi garantere kunde med den kontrakt å få det energibruken. Men det er tjeneste kunden må kjøpe. Du kan ikke få ned energibruken, hvis du ikke bruker programvaren. Vi har noe regler som er program inn ift til forventet bruk også ligger noe logaritmer bak det. Du kan se mer lite versjon av predikasjons styring.

5. Kan du si hvilken logaritmer ligger bak en EOS programvare deres?

Det har jeg ikke lov til å si så mye om. Men ja det ligger noe avanserte logaritmer bak.

6. Bruk av ET-kurve er grunnende for å fange opp unormal bruk av energi? Finnes det andre metoder for å gjøre samme jobben?

ET-kurve er egen norsk utviklet kurve midten av 1980 tallet. Veldig fint diagram, veldig mye brukt i Norge. Noen brukt i Sverige, men de kaller det for energisignatur. Vi har vår eget utviklet ET-kurve. Hvis vi ser på resten av verden så blir ET kurven brukt til kjøling ikke til oppvarming. Det er ikke oppvarming av næringsbygg som er problem, men kjølingen av næringsbygg som er problem. Derfor mange varmeland bruke ET-kurve, men til kjøling av bygget.

7. Det påstår at EOS gir svar på hvor god styringen av bygget er. Hva har du / dere si om det?

Det er jeg forsovet enig i. Siemens har tatt det litt lengere siden vårt system har tatt mer over seg til SD-anlegget. Hvis du bruker alle elementer, altså hele EOS «pakken» så skal du absolutt for indikasjon på hvor godt bygget er styrt da. Den vil også hjelpe deg med å holde bygget optimalt til enn hver tid. Men, som sakt det må brukes også, ikke bare ha EOS.

8. Skiller dere på SD-anlegg og EOS system og hva er grunn til det?

Ja vi skiller på det. Det er fordi, SD-anlegget er lagt primært for styre god inne komfort, men mulig optimalisert drift mtp inneklima. Kan jo si at hoved funksjonen er vel å drifte bygget momentant, det innebærer jo da har riktig luft, varme osv. Men EOS er mer hvordan bygget har prestert og i og med vi logger SD-anlegget i Navigator så vi kan også se hvordan SD-anlegget har prestert og om vi har hatt korrekt temperatur, luft og energianvendelig for det samme periode. Et annen ting man kan nevne er at EOS i SD-anlegget gir beregninger mtp intrigerer andre EOS systemer. Det gjelder jo hvis det er feller bygningsmasser som har EOS og ønsker å integrere på en felles plattform.

NB: Intervjuer har holdt en powerpoint om programvare Navigator og det er beskrevet i resultat kapittelet.

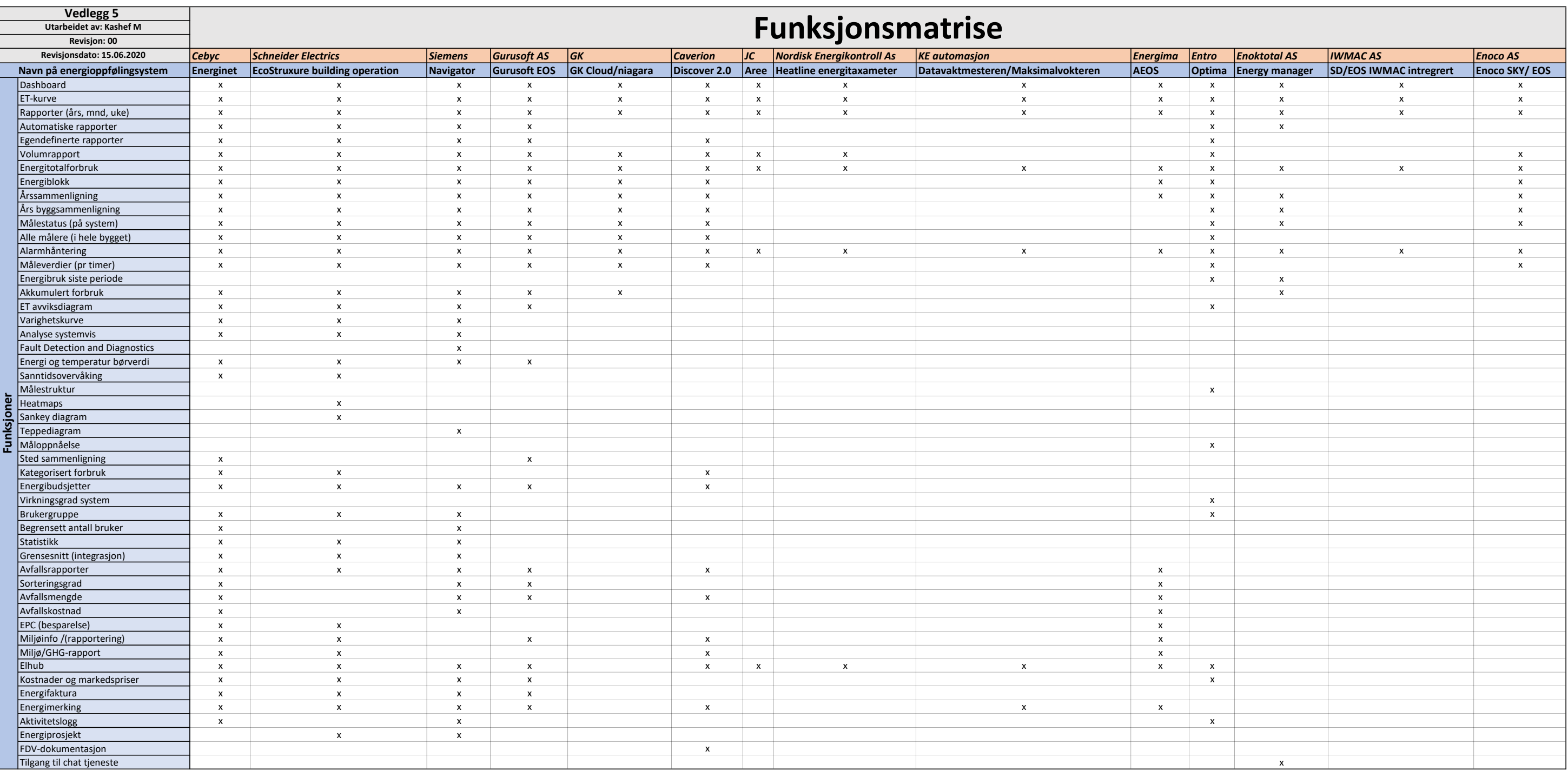
Systemtopologi av EOS system

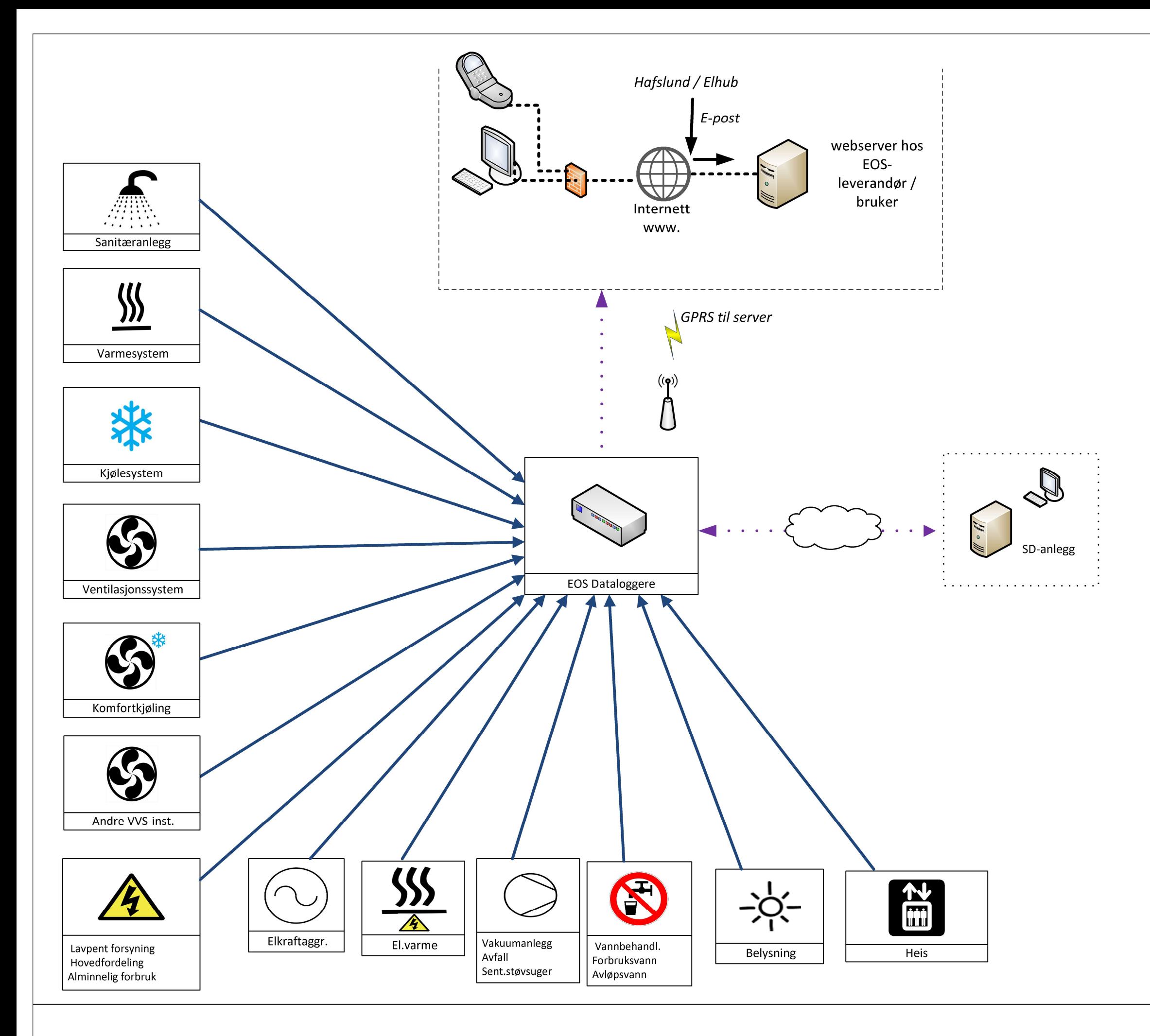

Vedlegg 6